# Managing Encryption and Certificates in Oracle Solaris 11.4

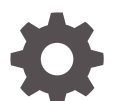

E61024-02 February 2024

ORACLE

Managing Encryption and Certificates in Oracle Solaris 11.4,

E61024-02

Copyright © 2002, 2024, Oracle and/or its affiliates.

This software and related documentation are provided under a license agreement containing restrictions on use and disclosure and are protected by intellectual property laws. Except as expressly permitted in your license agreement or allowed by law, you may not use, copy, reproduce, translate, broadcast, modify, license, transmit, distribute, exhibit, perform, publish, or display any part, in any form, or by any means. Reverse engineering, disassembly, or decompilation of this software, unless required by law for interoperability, is prohibited.

The information contained herein is subject to change without notice and is not warranted to be error-free. If you find any errors, please report them to us in writing.

If this is software, software documentation, data (as defined in the Federal Acquisition Regulation), or related documentation that is delivered to the U.S. Government or anyone licensing it on behalf of the U.S. Government, then the following notice is applicable:

U.S. GOVERNMENT END USERS: Oracle programs (including any operating system, integrated software, any programs embedded, installed, or activated on delivered hardware, and modifications of such programs) and Oracle computer documentation or other Oracle data delivered to or accessed by U.S. Government end users are "commercial computer software," "commercial computer software documentation," or "limited rights data" pursuant to the applicable Federal Acquisition Regulation and agency-specific supplemental regulations. As such, the use, reproduction, duplication, release, display, disclosure, modification, preparation of derivative works, and/or adaptation of i) Oracle programs (including any operating system, integrated software, any programs embedded, installed, or activated on delivered hardware, and modifications of such programs), ii) Oracle computer documentation and/or iii) other Oracle data, is subject to the rights and limitations specified in the license contained in the applicable contract. The terms governing the U.S. Government's use of Oracle cloud services are defined by the applicable contract for such services. No other rights are granted to the U.S. Government.

This software or hardware is developed for general use in a variety of information management applications. It is not developed or intended for use in any inherently dangerous applications, including applications that may create a risk of personal injury. If you use this software or hardware in dangerous applications, then you shall be responsible to take all appropriate fail-safe, backup, redundancy, and other measures to ensure its safe use. Oracle Corporation and its affiliates disclaim any liability for any damages caused by use of this software or hardware in dangerous applications.

Oracle®, Java, MySQL and NetSuite are registered trademarks of Oracle and/or its affiliates. Other names may be trademarks of their respective owners.

Intel and Intel Inside are trademarks or registered trademarks of Intel Corporation. All SPARC trademarks are used under license and are trademarks or registered trademarks of SPARC International, Inc. AMD, Epyc, and the AMD logo are trademarks or registered trademarks of Advanced Micro Devices. UNIX is a registered trademark of The Open Group.

This software or hardware and documentation may provide access to or information about content, products, and services from third parties. Oracle Corporation and its affiliates are not responsible for and expressly disclaim all warranties of any kind with respect to third-party content, products, and services unless otherwise set forth in an applicable agreement between you and Oracle. Oracle Corporation and its affiliates will not be responsible for any loss, costs, or damages incurred due to your access to or use of third-party content, products, or services, except as set forth in an applicable agreement between you and Oracle.

Copyright © 2002, 2024, Oracle et/ou ses affiliés.

Ce logiciel et la documentation connexe sont fournis en vertu d'un contrat de licence assorti de restrictions relatives à leur utilisation et divulgation. Ils sont protégés en vertu des lois sur la propriété intellectuelle. Sauf dispositions contraires prévues de manière expresse dans votre contrat de licence ou permises par la loi, vous ne pouvez pas utiliser, copier, reproduire, traduire, diffuser, modifier, mettre sous licence, transmettre, distribuer, présenter, effectuer, publier ou afficher à toutes fins une partie de ces derniers sous quelque forme que ce soit, par quelque moyen que ce soit. Sont interdits l'ingénierie inverse, le désassemblage ou la décompilation de ce logiciel, sauf à des fins d'interopérabilité selon les dispositions prévues par la loi.

L'information contenue dans les présentes est sujette à changement sans préavis. Nous ne garantissons pas qu'elle est exempte d'erreur. Si vous y relevez des erreurs, veuillez nous les signaler par écrit.

Si ce logiciel, la documentation du logiciel ou les données (comme défini dans la réglementation Federal Acquisition Regulation) ou la documentation afférente sont livrés sous licence au gouvernement des États-Unis d'Amérique ou à quiconque qui aurait souscrit la licence de ce logiciel pour le compte du gouvernement des États-Unis d'Amérique, la notice suivante s'applique :

UTILISATEURS DE FIN DU GOUVERNEMENT É.-U. : programmes Oracle (y compris tout système d'exploitation, logiciel intégré, tout programme intégré, installé ou activé sur le matériel livré et les modifications de tels programmes) et documentation sur l'ordinateur d'Oracle ou autres logiciels OracleLes données fournies aux utilisateurs finaux du gouvernement des États-Unis ou auxquelles ils ont accès sont des "logiciels informatiques commerciaux", des "documents sur les logiciels informatiques commerciaux" ou des "données relatives aux droits limités" conformément au règlement fédéral sur l'acquisition applicable et aux règlements supplémentaires propres à l'organisme. À ce titre, l'utilisation, la reproduction, la duplication, la publication, l'affichage, la divulgation, la modification, la préparation des œuvres dérivées et/ou l'adaptation des i) programmes Oracle (y compris tout système d'exploitation, logiciel intégré, tout programme intégré, installé, ou activé sur le matériel livré et les modifications de ces programmes), ii) la documentation informatique d'Oracle et/ou iii) d'autres données d'Oracle, sont assujetties aux droits et aux limitations spécifiés dans la licence contenue dans le contrat applicable. Les conditions régissant l'utilisation par le gouvernement des États-Unis des services en nuage d'Oracle sont définies par le contrat applicable à ces services. Aucun autre droit n'est accordé au gouvernement américain.

Ce logiciel ou matériel informatique est destiné à un usage général, dans diverses applications de gestion de l'information. Il n'a pas été conçu pour être utilisé dans le cadre d'applications dangereuses, y compris des applications susceptibles de causer des blessures corporelles. Si vous utilisez ce logiciel ou matériel informatique dans des applications dangereuses, il vous revient d'adopter les mesures relatives à la protection contre les interruptions, aux copies de sauvegarde et à la redondance ainsi que toute autre mesure visant à garantir son utilisation en toute sécurité. Oracle Corporation et ses sociétés affiliées déclinent toute responsabilité relativement aux dommages pouvant résulter de l'utilisation du logiciel ou du matériel informatique dans des applications dangereuses.

Oracle®, Java, MySQL et NetSuite sont des marques de commerce enregistrées d'Oracle Corporation et/ou de ses sociétés affiliées. Les autres noms ou raisons sociales peuvent être des marques de commerce de leurs propriétaires respectifs.

Intel et Intel Inside sont des marques de commerce ou des marques de commerce enregistrées de Intel Corporation. Toutes les marques de commerce SPARC sont utilisées sous licence et sont des marques de commerce ou des marques de commerce enregistrées de SPARC International, Inc. AMD, Epyc et le logo AMD sont des marques de commerce ou des marques de commerce enregistrées de Advanced Micro Devices. UNIX est une marque de commerce enregistrée de The Open Group.

Ce logiciel ou matériel informatique et sa documentation peuvent fournir de l'information sur du contenu, des produits et des services tiers, ou y donner accès. Oracle Corporation et ses sociétés affiliées déclinent toute responsabilité quant aux garanties de quelque nature que ce soit relatives au contenu, aux produits et aux services offerts par des tiers, sauf mention contraire stipulée dans un contrat entre vous et Oracle. Oracle Corporation et ses sociétés affiliées ne pourront être tenus responsable des pertes, frais et dommages de quelque nature que ce soit découlant de l'accès à du contenu, des produits ou des services tiers, ou de leur utilisation, sauf mention contraire stipulée dans un contrat entre vous et Oracle.

# **Contents**

### [Using This Documentation](#page-6-0)

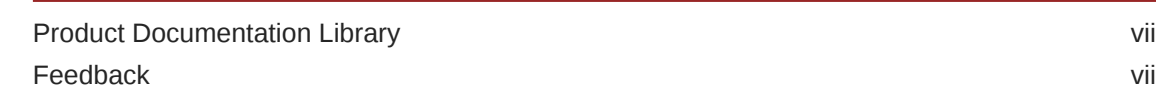

### 1 [About Cryptographic Providers in Oracle Solaris](#page-7-0)

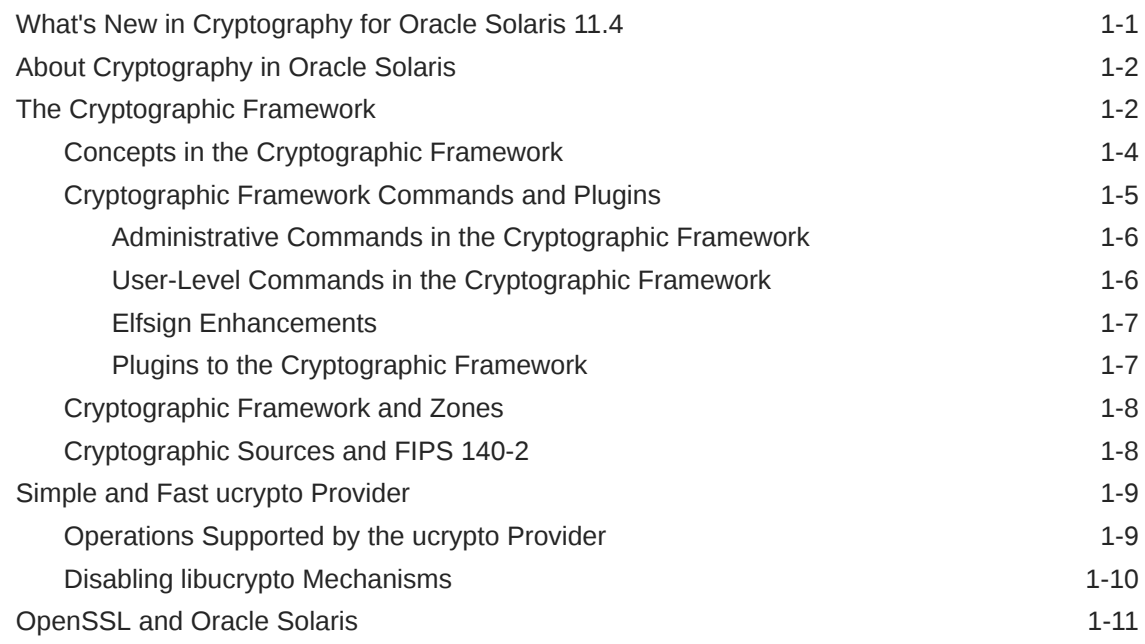

### 2 [Cryptographic Optimizations and Hardware Acceleration on SPARC](#page-18-0) [Based Systems](#page-18-0)

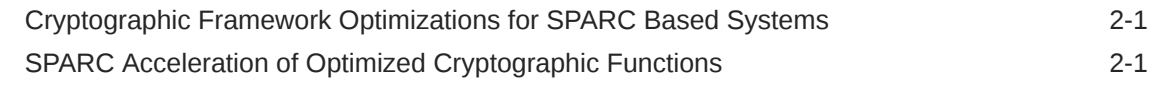

### 3 [Using the Cryptographic Framework](#page-21-0)

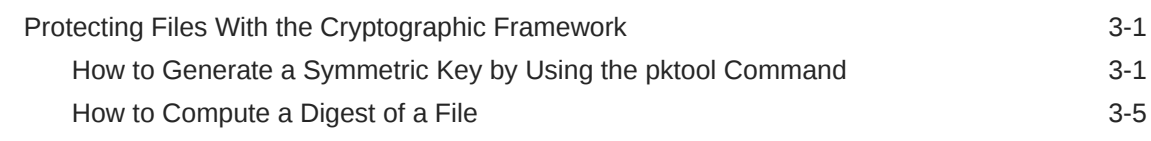

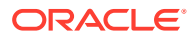

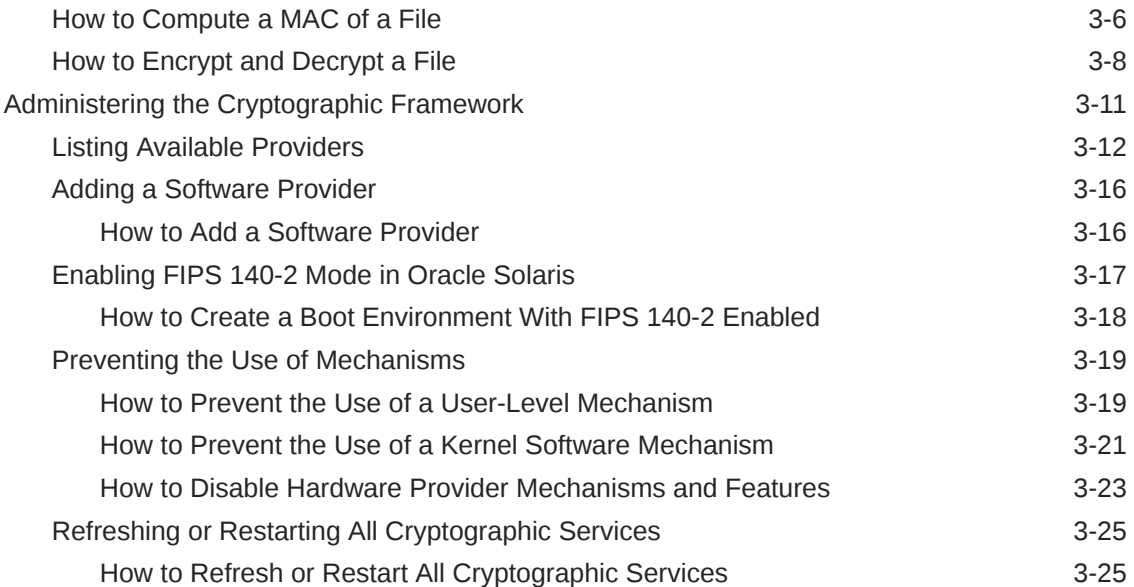

### 4 [Managing Certificates in Oracle Solaris](#page-46-0)

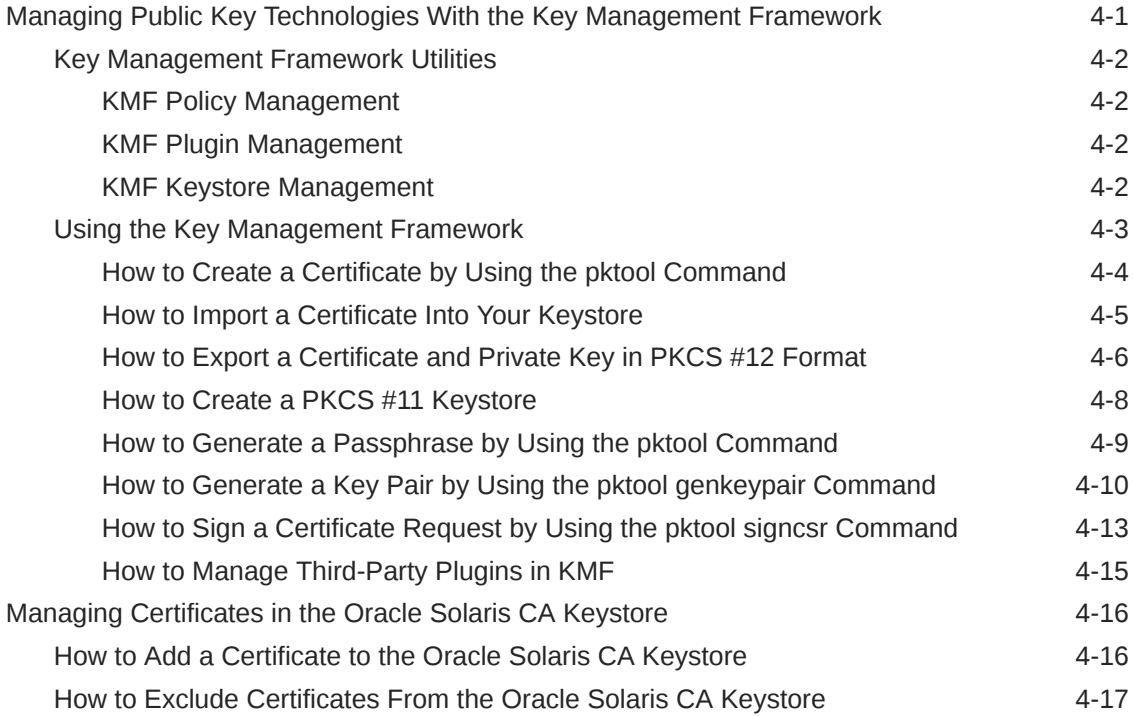

## 5 [KMIP and PKCS #11 Client Applications](#page-64-0)

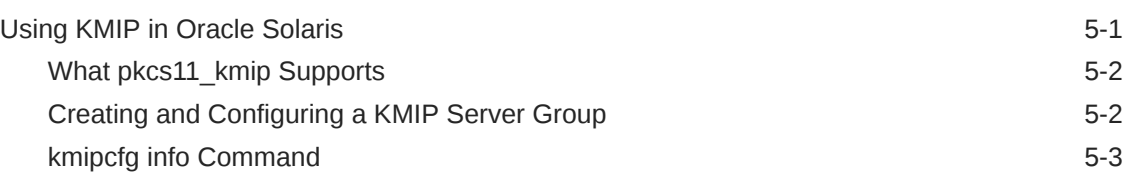

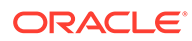

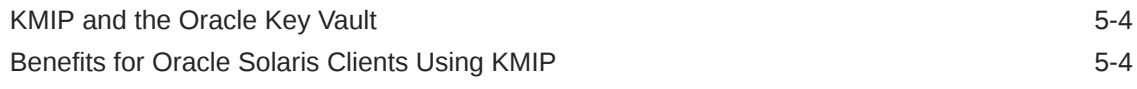

## 6 [Cryptographic Services Glossary](#page-68-0)

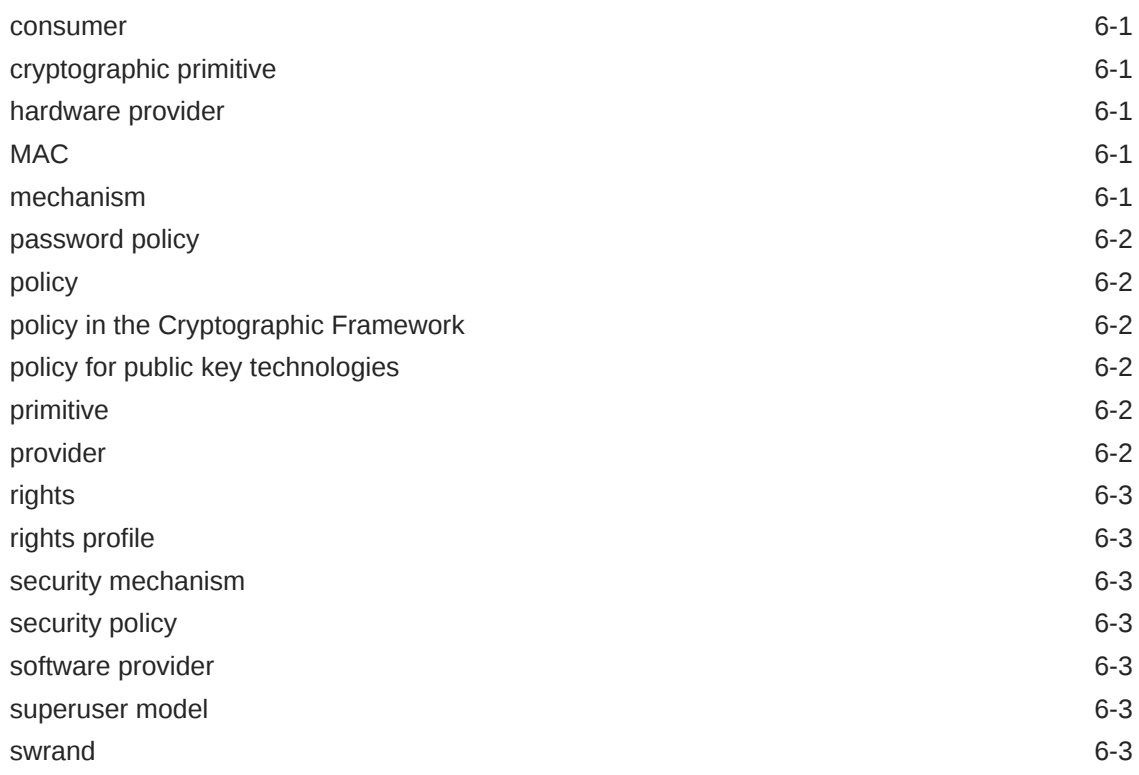

[Index](#page-71-0)

# <span id="page-6-0"></span>Using This Documentation

- **Overview** Describes how to administer encryption, keys, and public/private certificates on Oracle Solaris systems.
- **Audience** System administrators who must implement security on the enterprise.
- **Required knowledge** Familiarity with security concepts and terminology.

# Product Documentation Library

Documentation and resources for this product and related products are available at [http://](http://www.oracle.com/pls/topic/lookup?ctx=E37838-01) [www.oracle.com/pls/topic/lookup?ctx=E37838-01.](http://www.oracle.com/pls/topic/lookup?ctx=E37838-01)

## Feedback

Provide feedback about this documentation at <http://www.oracle.com/goto/docfeedback>.

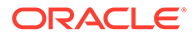

# <span id="page-7-0"></span>1 About Cryptographic Providers in Oracle **Solaris**

This chapter describes the providers of cryptography to the Oracle Solaris operating system, and covers the following topics:

- What's New in Cryptography for Oracle Solaris 11.4
- [The Cryptographic Framework](#page-8-0)
- [OpenSSL and Oracle Solaris](#page-17-0)

## What's New in Cryptography for Oracle Solaris 11.4

This section highlights information for existing customers about new cryptographic services in this release.

- The Crvptographic Framework is based on the latest version of the PKCS #11 Cryptographic Token Interface Standard, PKCS #11 v2.40. Several new cryptographic algorithms and security standards have been revised and published in this upgrade. For more information, see the OASIS PKCS #11 Technical Committee website: [https://](https://www.oasis-open.org/committees/pkcs11/) [www.oasis-open.org/committees/pkcs11/](https://www.oasis-open.org/committees/pkcs11/).
- ucrypto is a simple and fast cryptographic interface to user-level cryptographic primitives. ucrypto is useful for applications with simple needs for pure cryptographic functionality. In particular, ucrypto is useful when programs cannot or should not use PKCS #11 or OpenSSL APIs. The faster path to cryptographic functionality through ucrypto can significantly improve the performance of applications. For more information, see [Simple and Fast ucrypto Provider](#page-15-0)
- An enhanced  $e1fsign$  command makes it more difficult for attackers get at your data. elfsign also separates the signature cryptographic algorithm calculation from the data range algorithm, making it easier for you to add and maintain new algorithms.

For more information, see [Elfsign Enhancements.](#page-13-0)

• Configurable keystore

As of this Oracle Solaris release, token labels are configurable. You can simultaneously create a new token, set its PIN, and assign a label to it with a single pktool inittoken command. You can also use the same command to change the labels of existing tokens. However, to change the PINs of existing tokens, you continue to use the pktool setpin command.

Although the pktool setpin command remains a valid command to create a token, you cannot set the label name using this method. Instead, the default label name is used, which is Sun Software PKCS #11 softtoken.

If you are running applications or scripts that use  $p$ ktool setpin to create tokens, you must revise them to include  $pktool$  inittoken to configure token labels as well. For examples of the use of the pktool inittoken command, see [How to Create a PKCS](#page-53-0) [#11 Keystore](#page-53-0).

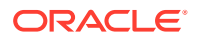

The cryptoadm command creates a new BE, thus retains the original BE. For more information, see [Enabling FIPS 140-2 Mode in Oracle Solaris.](#page-37-0)

# <span id="page-8-0"></span>About Cryptography in Oracle Solaris

Oracle Solaris provides the Cryptographic Framework to handle cryptographic requirements. Third parties can add their cryptographic services as plugins to the Cryptographic Framework. See The Cryptographic Framework.

For faster access to cryptographic primitives, Oracle Solaris offers the ucrypto provider for access to user-level algorithms. See [Simple and Fast ucrypto Provider.](#page-15-0)

OpenSSL, an open source project, is a source of cryptographic services for Transport Layer Security (TLS) and Secure Sockets in Oracle Solaris. Oracle Solaris supports both the non-FIPS 140-2 and the FIPS 140-2 versions of OpenSSL. See [OpenSSL](#page-17-0) [and Oracle Solaris](#page-17-0).

## The Cryptographic Framework

The Cryptographic Framework provides a common store of algorithms and PKCS #11 libraries to handle cryptographic requirements. The PKCS #11 libraries are implemented according to the RSA Security Inc. PKCS #11 Cryptographic Token Interface (Cryptoki) standard.

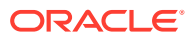

<span id="page-9-0"></span>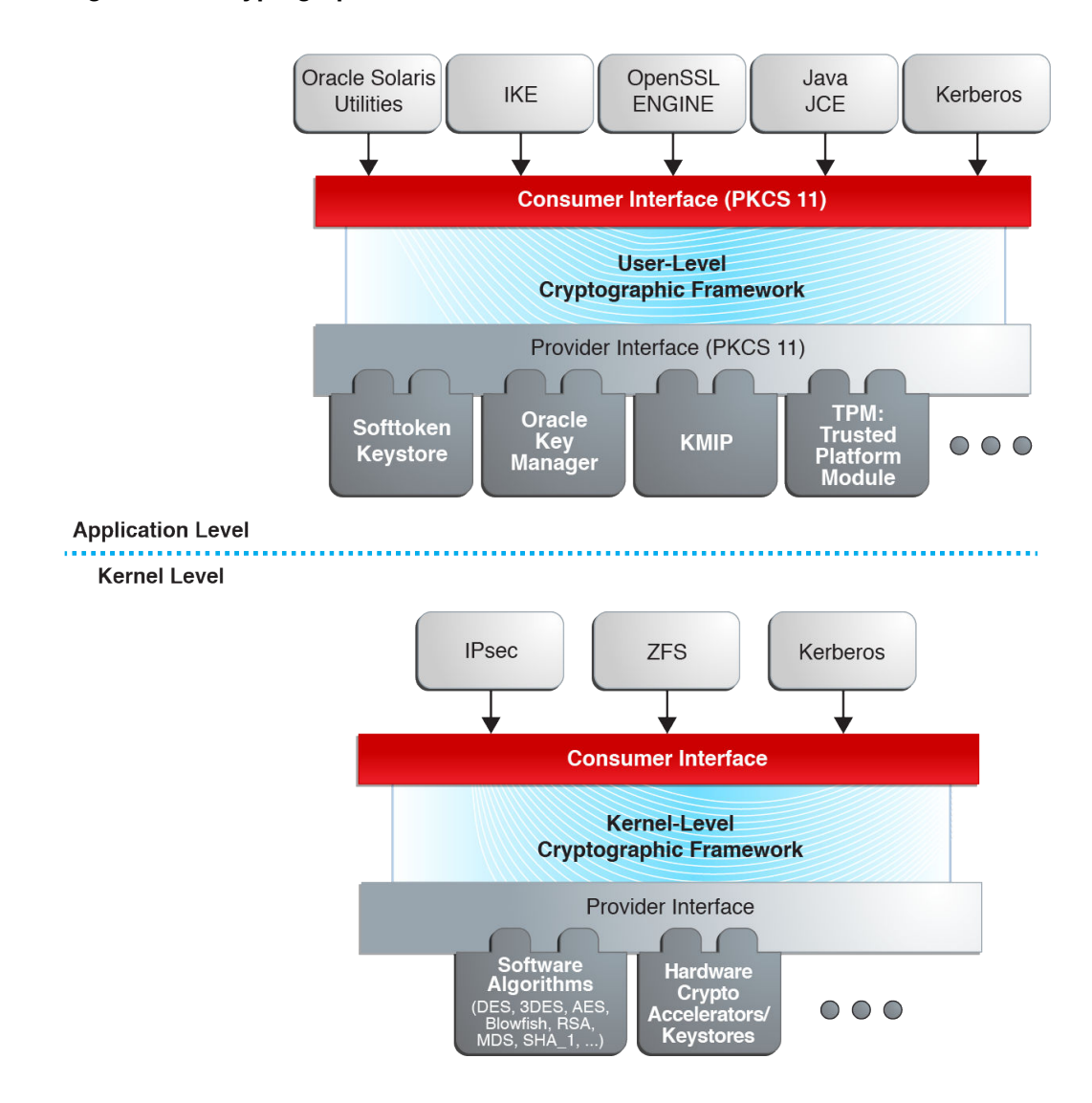

#### **Figure 1-1 Cryptographic Framework Levels**

At the kernel level, the framework currently handles cryptographic requirements for ZFS, Kerberos and IPsec, as well as hardware. User-level consumers include the OpenSSL engine, Java Cryptographic Extensions (JCE) and IKE (Internet Key Protocol).

Export law in the United States requires that the use of open cryptographic interfaces be licensed. The Cryptographic Framework satisfies the current law by requiring that kernel cryptographic providers and PKCS #11 cryptographic providers be signed. For further discussion, see the information about the elfsign command in [User-Level Commands in](#page-12-0) [the Cryptographic Framework.](#page-12-0)

The framework enables *providers* of cryptographic services to have their services used by many *consumers* in Oracle Solaris. Another name for providers is *plugins*. The framework supports three types of plugins:

- User-level plugins Shared objects that provide services by using PKCS #11 libraries, such as /var/user/\$USER/pkcs11\_softtoken.so.1.
- Kernel-level plugins Kernel modules that provide implementations of cryptographic algorithms in software, such as AES.

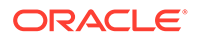

<span id="page-10-0"></span>Many of the algorithms in the framework are optimized for x86 with SSSE3 instructions and AVX instructions and for SPARC hardware. For T-Series optimizations, see [Cryptographic Framework Optimizations for SPARC Based](#page-18-0) [Systems](#page-18-0).

• Hardware plugins – Device drivers and their associated hardware accelerators. The Niagara chips are one example. A hardware accelerator offloads expensive cryptographic functions from the operating system.

The framework implements a standard interface, the PKCS #11, v2.40 amendment 3 library, for user-level providers. The library can be used by third-party applications to reach providers. Third parties can also add signed libraries, signed kernel algorithm modules, and signed device drivers to the framework. These plugins are added when the Image Packaging System (IPS) installs the third-party software. For a diagram of the major components of the framework, see [Figure 1-1](#page-9-0).

### Concepts in the Cryptographic Framework

Note the following descriptions of concepts and corresponding examples that are useful when working with the Cryptographic Framework.

• Algorithms – Cryptographic algorithms are established, recursive computational procedures that encrypt or hash input. Encryption algorithms can be symmetric or asymmetric. Symmetric algorithms use the same key for encryption and decryption. Asymmetric algorithms, which are used in public-key cryptography, require two keys. Hashing functions are also algorithms.

Examples of algorithms include:

- Symmetric algorithms, such as AES
- Asymmetric algorithms, such as RSA
- Hashing functions, such as SHA256
- Consumers Users of the cryptographic services that come from providers. Consumers can be applications, end users, or kernel operations.

Examples of consumers include:

- Applications, such as IKE
- End users, such as a regular user who runs the encrypt command
- Kernel operations, such as IPsec
- Keystore In the Cryptographic Framework, persistent storage for token objects, often used interchangeably with **token**. For information about a reserved keystore, see **Metaslot** in this list of definitions.

Token labels are configurable. You can simultaneously create a new token, set its PIN, and assign it a label with a single pktool inittoken command. You can also use the same command to change the labels of existing tokens. To change the PINs of existing tokens, you continue to use the pktool setpin command.

• Mechanism – The application of a mode of an algorithm for a particular purpose.

For example, a DES mechanism that is applied to authentication, such as CKM\_DES\_MAC, is a separate mechanism from a DES mechanism that is applied to encryption, CKM\_DES\_CBC\_PAD.

• Metaslot – A single slot that presents a union of the capabilities of other slots which are loaded in the framework. The metaslot eases the work of dealing with all

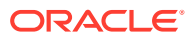

<span id="page-11-0"></span>of the capabilities of the providers that are available through the framework. When an application that uses the metaslot requests an operation, the metaslot determines which actual slot will perform the operation. Metaslot capabilities are configurable, but configuration is not required. The metaslot is on by default. For more information, see the [cryptoadm\(8\)](https://docs.oracle.com/cd/E88353_01/html/E72487/cryptoadm-8.html#REFMAN8cryptoadm-8) man page.

The metaslot does not have its own keystore. Rather, the metaslot reserves the use of a keystore from one of the actual slots in the Cryptographic Framework. By default, the metaslot reserves the Sun Crypto Softtoken keystore. The keystore that is used by the metaslot is not shown as one of the available slots.

Users can specify an alternate keystore for metaslot by setting the environment variables \${METASLOT\_OBJECTSTORE\_SLOT} and \$ {METASLOT\_OBJECTSTORE\_TOKEN}, or by running the cryptoadm command. For more information, see the [libpkcs11\(3LIB\)](https://docs.oracle.com/cd/E88353_01/html/E37842/libpkcs11-3lib.html#REFMAN3Flibpkcs11-3lib), [pkcs11\\_softtoken\(7\)](https://docs.oracle.com/cd/E88353_01/html/E37853/pkcs11-softtoken-7.html#REFMAN7pkcs11-softtoken-7), and [cryptoadm\(8\)](https://docs.oracle.com/cd/E88353_01/html/E72487/cryptoadm-8.html#REFMAN8cryptoadm-8) man pages.

- Mode A version of a cryptographic algorithm. For example, CBC (Cipher Block Chaining) is a different mode from ECB (Electronic Code Book). The AES algorithm has modes such as CKM\_AES\_ECB and CKM\_AES\_CBC.
- Policy The choice, by an administrator, of which mechanisms to make available for use. By default, all providers and all mechanisms are available for use. The enabling or disabling of any mechanism would be an application of policy. For examples of setting and applying policy, see [Administering the Cryptographic Framework.](#page-31-0)
- Providers Cryptographic services that consumers use. Providers plug in to the framework, and so are also called *plugins*.

Examples of providers include:

- PKCS #11 libraries, such as /var/user/\$USER/pkcs11\_softtoken.so
- Modules of cryptographic algorithms, such as aes and arcfour
- Device drivers and their associated hardware accelerators, such as the  $mca$  driver for the Sun Crypto Accelerator 6000
- Slot An interface to one or more cryptographic devices. Each slot, which corresponds to a physical reader or other device interface, might contain a token. A token provides a logical view of a cryptographic device in the framework.
- Token In a slot, a token provides a logical view of a cryptographic device in the framework.

### Cryptographic Framework Commands and Plugins

The framework provides commands for administrators, for users, and for developers who supply providers.

Administrative commands – The cryptoadm command provides a -list subcommand to list the available providers and their capabilities. Regular users can run the  $cr$ yptoadm list and the cryptoadm --help commands.

All other cryptoadm subcommands require you to assume a role that includes the Crypto Management rights profile, or to become superuser. Subcommands such as ‐ disable, ‐install, and ‐uninstall are available for administering the framework. For more information, see the [cryptoadm\(8\)](https://docs.oracle.com/cd/E88353_01/html/E72487/cryptoadm-8.html#REFMAN8cryptoadm-8) man page.

The svcadm command is used to manage the kcfd daemon and to refresh cryptographic policy in the kernel. For more information, see the svcadm $(8)$  man page.

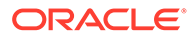

User-level commands  $-$  The digest and mac commands provide file integrity services. The encrypt and decrypt commands protect files from eavesdropping. To use these commands, see [Protecting Files With the](#page-21-0) [Cryptographic Framework](#page-21-0).

### <span id="page-12-0"></span>Administrative Commands in the Cryptographic Framework

The cryptoadm command administers a running Cryptographic Framework. The command is part of the Crypto Management rights profile. This profile can be assigned to a role for secure administration of the Cryptographic Framework. You use the cryptoadm command to do the following:

- Disable or enable provider mechanisms
- Disable or enable the metaslot

You use the svcadm command to enable, refresh, and disable the cryptographic services daemon, kcfd. This command is part of the Service Management Facility (SMF) feature of Oracle Solaris. svc:/system/cryptosvcs is the service instance for the Cryptographic Framework. For more information, see the [smf\(7\)](https://docs.oracle.com/cd/E88353_01/html/E37853/smf-7.html#REFMAN7smf-7) and [svcadm\(8\)](https://docs.oracle.com/cd/E88353_01/html/E72487/svcadm-8.html#REFMAN8svcadm-8) man pages.

### User-Level Commands in the Cryptographic Framework

The Cryptographic Framework provides user-level commands to check the integrity of files, to encrypt files, and to decrypt files.

- digest command Computes a message digest for one or more files or for stdin. A digest is useful for verifying the integrity of a file. SHA1 and SHA384 are examples of digest functions.
- $m$ ac command Computes a [MAC](#page-68-0) for one or more files or for stdin. A MAC associates data with an authenticated message. A MAC enables a receiver to verify that the message came from the sender and that the message has not been tampered with. The sha1 mac and sha384 hmac mechanisms can compute a MAC.
- encrypt command Encrypts files or stdin with a symmetric cipher. The encrypt  $-1$  command lists the algorithms that are available. Mechanisms that are listed under a user-level library are available to the encrypt command. The framework provides AES, 3DES (Triple-DES), and Camellia mechanisms for user encryption.
- decrypt command Decrypts files or stdin that were encrypted with the encrypt command. The decrypt command uses the identical key and mechanism that were used to encrypt the original file.
- elfsign command Provides a means to sign providers to be used with the Cryptographic Framework. Typically, this command is run by the developer of a provider. The  $elfsign$  command has subcommands to sign binaries and verify the signature on a binary. Unsigned binaries cannot be used by the Cryptographic Framework. Providers that have verifiable signed binaries can use the framework. For further information, see [Elfsign Enhancements.](#page-13-0)

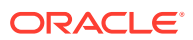

### <span id="page-13-0"></span>Elfsign Enhancements

The enhanced  $\text{else}$  alfsign command makes it more difficult for attackers get at your data. elfsign also separates the signature cryptographic algorithm calculation from the data range algorithm, making it easier for you to add and maintain new algorithms.

The data range algorithm determines what parts of the ELF file will be signed. The algorithm used depends on the ELF file type, such as relocatable or executable. The elfsign process now automatically uses the most appropriate data range algorithm. For relocatable ELF files, elfsign signs the ELF headers and ELF sections, except for the signature section. For executable files,  $elfsign$  signs the ELF headers and ELF program segments. These enhancements provide further protection from attack.

You can use the -d option to specify what part of the ELF file should be signed.

The default cryptographic algorithm used is rsa\_sha256. Use the -F option to specify a different cryptographic algorithm. Alternatively, you can use the new ‐O option to specify an algorithm's OID, although that OID will not be validated.

The elfsign data subcommand creates a file containing all the data from the ELF file to be signed, rather than creating a file with a digest. Therefore, signing servers can create a signature without needing to parse and extract data from the ELF file. Since the elfsign functionality and an Oracle Solaris system are no longer needed for signature generation, signatures can be computed off-site.

### **Note:**

The elfsign command continues to support the previous elfsign formats. Verified boot, however, accepts the new  $\epsilon$ lfsign format and sends a warning or error message when an older format is used.

For more information and examples, see the [elfsign\(1\)](https://docs.oracle.com/cd/E88353_01/html/E37839/elfsign-1.html#REFMAN1elfsign-1) man page.

### Plugins to the Cryptographic Framework

Third parties can plug their providers into the Cryptographic Framework. A third-party provider can be one of the following objects:

- PKCS #11 shared library
- Loadable kernel software module, such as an encryption algorithm, MAC function, or digest function
- Kernel device driver for a hardware accelerator

The objects from a provider must be signed with a certificate from Oracle. The certificate request is based on a private key that the third party selects, and a certificate that Oracle provides. The certificate request is sent to Oracle, which registers the third party and then issues the certificate. The third party then signs its provider object with the certificate from Oracle.

The loadable kernel software modules and the kernel device drivers for hardware accelerators must also register with the kernel. Registration is through the Cryptographic Framework SPI (service provider interface).

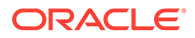

### <span id="page-14-0"></span>Cryptographic Framework and Zones

The global zone and each non-global zone has its own /system/cryptosvc service. When the cryptographic service is enabled or refreshed in the global zone, the  $kcfd$ daemon starts in the global zone, user-level policy for the global zone is set, and kernel policy for the system is set. When the service is enabled or refreshed in a nonglobal zone, the  $kcfd$  daemon starts in the zone, and user-level policy for the zone is set. Kernel policy was set by the global zone.

For more information about zones, see *[Introduction to Oracle Solaris Zones](https://docs.oracle.com/cd/E37838_01/html/E61038/index.html)*. For more information about using SMF to manage persistent applications, see [Chapter 1,](https://docs.oracle.com/cd/E37838_01/html/E60998/gmteb.html#SVSVFgmteb) [Introduction to the Service Management Facility in](https://docs.oracle.com/cd/E37838_01/html/E60998/gmteb.html#SVSVFgmteb) *Managing System Services in [Oracle Solaris 11.4](https://docs.oracle.com/cd/E37838_01/html/E60998/gmteb.html#SVSVFgmteb)* and the [smf\(7\)](https://docs.oracle.com/cd/E88353_01/html/E37853/smf-7.html#REFMAN7smf-7) man page.

### Cryptographic Sources and FIPS 140-2

FIPS 140-2 is a U.S. Government computer security standard for cryptography modules.

Oracle Solaris systems offer two providers of cryptographic algorithms that are approved for FIPS 140-2 Level 1.

- The Cryptographic Framework of Oracle Solaris is a provider of two FIPS 140-2 approved modules. The *userland* module supplies cryptography for applications that run in user space. The *kernel* module provides cryptography for kernel-level processes.
- Oracle Solaris 11.4 ships with FIPS 140-2 capable OpenSSL libraries which statically link to the Oracle OpenSSL FIPS Object Module (FOM) 1.0. The FOM provides cryptography for all consumers whose code supports FIPS 140-2. For more information, see [About OpenSSL in FIPS 140-2 Mode in Oracle Solaris in](https://docs.oracle.com/cd/E37838_01/html/E61028/fips-providers-1.html#OSFIPfips-aboutopenssl) *[Using a FIPS 140-2 Enabled System in Oracle Solaris 11.4](https://docs.oracle.com/cd/E37838_01/html/E61028/fips-providers-1.html#OSFIPfips-aboutopenssl)*.
- The ucrypto provider Provides low-level cryptographic routines to programs that cannot or should not use PKCS #11 or OpenSSL APIs.

Note the following key considerations:

- Because FIPS 140-2 provider modules are CPU intensive, they are not enabled by default. As the system administrator, you are responsible for enabling the providers in FIPS 140-2 mode and configuring applications that use the FIPS 140-2 approved algorithms.
- If you have a strict requirement to use only FIPS 140-2 validated cryptography, you must be running the Oracle Solaris 11.3 SRU 5.6 release. Oracle completed a FIPS 140-2 validation against the Cryptographic Framework in this specific release. Oracle Solaris 11.4 builds on this validated foundation and includes software improvements that address performance, functionality, and reliability. Whenever possible, you should configure Oracle Solaris 11.4 in FIPS 140-2 mode to take advantage of these improvements.

For more information, review the following:

- *[Using a FIPS 140-2 Enabled System in Oracle Solaris 11.4](https://docs.oracle.com/cd/E37838_01/html/E61028/index.html)*
- [Enabling FIPS 140-2 Mode in Oracle Solaris](#page-37-0)

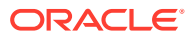

## <span id="page-15-0"></span>Simple and Fast ucrypto Provider

The ucrypto provider enables you to directly access user-level cryptographic primitives.

### **Note:**

Cryptographic primitives are well-established, low-level algorithms that function as basic building blocks in security systems. Primitives are designed to perform single tasks in a highly reliable fashion.

ucrypto is an alternative to the Cryptographic Framework. ucrypto provides user-level cryptographic support only, and is intended for use by applications with simple needs for pure cryptographic functionality. In particular, ucrypto is useful when programs cannot or should not use PKCS #11 or OpenSSL APIs. The faster path to cryptographic functionality through ucrypto can significantly improve the performance of applications.

ucrypto meets the requirements for FIPS 140-2 validation. The cryptographic library for ucrypto, libucrypto, includes all cryptographic algorithms supported by Oracle Solaris. pkcs11 softtoken is a consumer of libucrypto.

### Operations Supported by the ucrypto Provider

The ucrypto provider supports atomic and multi-part cryptographic operations with no locking and no session management. Atomic operations are performed using one function call. Each multi-part operation uses a series of three function calls to initialize, update zero or more times, and finalize each cryptographic operation.

### **Note:**

During multi-part operations, the context is maintained in the caller's address space. The caller has the responsibility to pass the untouched context between multi-part operations and to ensure that the context is not used by multiple threads at the same time.

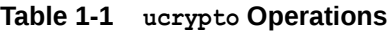

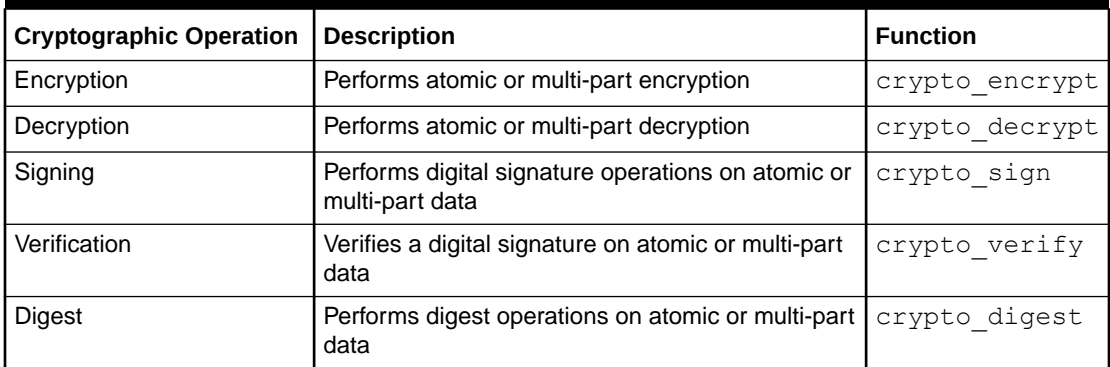

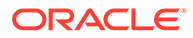

<span id="page-16-0"></span>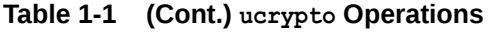

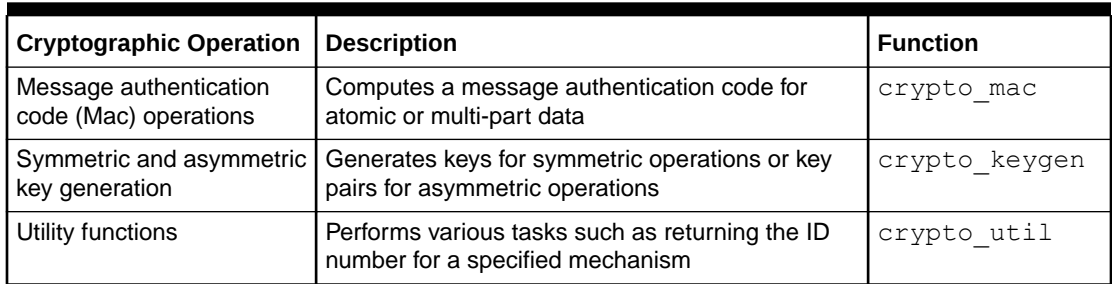

For further information, review the libucrypto\* man pages on the command line. The man pages list the algorithms and algorithm modes that each function supports.

### Disabling libucrypto Mechanisms

Administrators can use the Service Management Facility (SMF) to disable the libucrypto mechanisms. Each mechanism is a property in the svc:/system/ cryptosvc service. The properties are stated using the following format:

```
policy/libucrypto/algorithm-name
```

```
policy/libucrypto/algorithm-name{-[mode]}
```
For example, to disable the deprecated CRYPTO\_MD5 algorithm, type the following command:

```
# pfbash svccfg -s svc:/system/cryptosvc \
         setprop policy/libucrypto/md5=disabled
```
#### where:

- disabled specifies that no functions of the algorithm are permitted.
- enabled specifies that the algorithm is capable of performing all supported functions. For an encryption algorithm, both encryption and decryption are permitted. For signature algorithms, both signing and verification are permitted. Key or keypair generation for that algorithm is permitted.
- deprecated means the algorithm should not be used to create any new cryptographic data. However, legacy data is still accessible. Decryption or verification is permitted. Encryption or signing is disabled. Key or keypair generation for that algorithm is not permitted.

### **Note:**

Digests and MACs can only be enabled or disabled.

For more information, see the setprop subcommand description in the  $\text{svccfg}(8)$ man page.

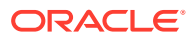

## <span id="page-17-0"></span>OpenSSL and Oracle Solaris

Oracle Solaris supports two implementations of OpenSSL:

- FIPS 140-2 capable OpenSSL
- Non-FIPS 140-2 capable OpenSSL

Both implementations are compatible with the latest OpenSSL version from the OpenSSL project. Use the openssl version command to determine the OpenSSL version that is running on your system. This version is enhanced by code that incorporates Oracle Solaris features, such as rights profiles, into the OpenSSL project version. The libraries of the FIPS 140-2 and non-FIPS 140-2 OpenSSL implementations are API/ABI compatible.

While both implementations are present in the operating system, only one implementation can be active at a time. For an example of installing the FIPS 140-2 capable OpenSSL and switching implementations, see [Example of Running in FIPS 140-2 Mode on an Oracle](https://docs.oracle.com/cd/E37838_01/html/E61028/fips-example-s114.html#OSFIPfips-example-s114) Solaris 11.4 System in *[Using a FIPS 140-2 Enabled System in Oracle Solaris 11.4](https://docs.oracle.com/cd/E37838_01/html/E61028/fips-example-s114.html#OSFIPfips-example-s114)*.

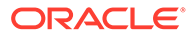

# <span id="page-18-0"></span>2 Cryptographic Optimizations and Hardware Acceleration on SPARC Based Systems

This chapter describes the optimization of cryptographic functions by the Cryptographic Framework, and the hardware acceleration of these optimized functions on current SPARC based systems. Affected systems include Oracle's SPARC T4, SPARC T5, SPARC M5, SPARC M6, SPARC T7, SPARC M7, SPARC S7, and SPARC M8 Servers. The Fujitsu M10 servers and Fujitsu SPARC M12 servers provide similar hardware acceleration.

# Cryptographic Framework Optimizations for SPARC Based **Systems**

The Cryptographic Framework supplies M-Series Servers beginning with SPARC M5, T-Series Servers beginning with SPARC T4, and SPARC S7 servers, with cryptographic mechanisms. Several mechanisms are optimized for these servers, including some symmetric key algorithms, asymmetric key algorithms, checksums, and digests.

Three cryptographic mechanisms are optimized for data at rest and in motion: AES-CBC, AES-CFB128, and ARCFOUR. The RSA and DSA cryptographic mechanisms are optimized for OpenSSL by optimizing arbitrary-precision arithmetic (bignum). Other optimizations include small packet performance for handshakes and data in motion.

In turn, the SPARC based systems provide hardware acceleration of these cryptographic mechanisms to both the Cryptographic Framework and OpenSSL.

# SPARC Acceleration of Optimized Cryptographic Functions

Beginning with the SPARC T4 microprocessor, new instructions to perform cryptographic functions are available directly in hardware. The instructions are non-privileged. Thus, any program can use the instructions. Because cryptography is performed directly on the hardware, cryptographic operations are faster than operations on legacy systems whose SPARC processors have separate processing units for cryptography.

The following table provides a detailed comparison of cryptographic functions in SPARC T4 microprocessor units combined with specific Oracle Solaris releases.

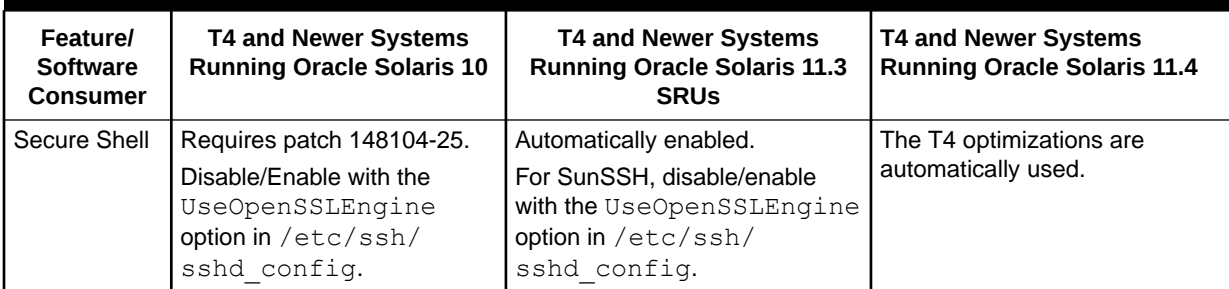

### **Table 2-1 Cryptographic Performance on SPARC T4 and Later SPARC Based Systems**

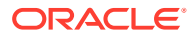

| <b>Feature/</b><br><b>Software</b><br><b>Consumer</b> | <b>T4 and Newer Systems</b><br><b>Running Oracle Solaris 10</b>     | <b>T4 and Newer Systems</b><br><b>Running Oracle Solaris 11.3</b><br><b>SRUs</b>                                                                    | <b>T4 and Newer Systems</b><br><b>Running Oracle Solaris 11.4</b>                                                                                   |
|-------------------------------------------------------|---------------------------------------------------------------------|----------------------------------------------------------------------------------------------------|----------------------------------------------------------------------------------------------------|
| Java/JCE                                              | Automatically enabled.                                              | Automatically enabled.                                                                                                    | Automatically enabled.                                                                                                    |
|                                                       | Configure<br>in \$JAVA HOME/jre/lib<br>/security/<br>java.security  | Configure<br>in \$JAVA HOME/jre/lib/<br>security/<br>java.security                                                                                  | Configure<br>in \$JAVA HOME/jre/lib/<br>security/<br>java.security                                                                                  |
| <b>ZFS Crypto</b>                                     | Not available.                                                      | HW crypto automatically<br>enabled if dataset is encrypted.                                                                                         | HW crypto automatically<br>enabled if dataset is encrypted.                                                                                         |
| <b>IPsec</b>                                          | Automatically enabled.                                              | Automatically enabled.                                                                                                    | Automatically enabled.                                                                                                    |
| OpenSSL                                               | Requires patch 151912-02 or<br>newer.<br>Use -engine pkcs11 option. | The T4 optimization is<br>automatically used.<br>(Optionally use -engine pkcs11.)<br>To use T4 crypto functions for<br>RSA or DSA, use this engine. | The T4 optimization is<br>automatically used.<br>(Optionally use -engine pkcs11.)<br>To use T4 crypto functions for<br>RSA or DSA, use this engine. |
| Oracle TDE                                            | Pending patch.                                                      | Automatically enabled with<br>Oracle DB 11.2.0.3 and ASO.                                                                                           | Automatically enabled with<br>Oracle DB 11.2.0.3 and ASO.                                                                                           |
| Apache SSL                                            | Configure with<br>SSLCryptoDevice<br>pkcs11.                        | The T4 optimization is<br>automatically used.                                                                                                    | The T4 optimization is<br>automatically used.                                                                                                    |
| Logical<br>Domains                                    | Functionality always<br>available, no configuration<br>required.    | Functionality always available,<br>no configuration required.                                                                                       | Functionality always available,<br>no configuration required.                                                                                       |

**Table 2-1 (Cont.) Cryptographic Performance on SPARC T4 and Later SPARC Based Systems**

The T4 and later microprocessors provide on-chip encryption instruction accelerators with direct nonprivileged support for 15 industry-standard cryptographic algorithms: AES, Camellia, CRC32c, DES, 3DES, DH, DSA, ECC, MD5, RSA, SHA-1, SHA-224, SHA-256, SHA-384, SHA-512.

For AES, the instructions include the following encryption and decryption optimizations:

- Key expansion Expansions of the 128-bit, 192-bit, or 256-bit user-provided AES key into a key schedule. The schedule is used internally during encryption and decryption.
- Rounds or transformations The number of rounds used (for example 10, 12, or 14) varies according to AES key length. By using larger keys, the user indicates a desire for more robust encryption at the cost of more computation.

These hardware cryptographic instructions are available and used automatically. The instructions are also embedded in the OpenSSL upstream code, so beginning with OpenSSL 1.0.1e, OpenSSL uses the instructions. To determine the version, run the openssl version command in a terminal window.

### **Example 2-1 Determining Whether Your SPARC System Supports Cryptographic Optimizations**

To determine whether the cryptographic optimizations are supported, use the  $\mathrm{isainfo}$ command. The inclusion of sparcv9 and aes in the output indicates that the system supports the optimizations.

```
$ isainfo -v
64-bit sparcv9 applications
        crc32c cbcond pause mont mpmul sha512 sha256 sha1 md5 camellia kasumi 
         des aes ima hpc vis3 fmaf asi_blk_init vis2 vis popc
```
#### **Example 2-2 Determining Whether Your SPARC System Is Running Cryptographic Optimizations**

To determine whether your system is running SPARC T4 microprocessor optimizations, check for the aes the instruction in the OpenSSL libcrypto.so library. If the following command does not generate output, then your system does not use the SPARC T4 microprocessor optimizations.

```
$ nm /lib/libcrypto.so.1.0.0 | grep aes_t4 | head -5
[1273] | 1840096| 52|OBJT |LOCL |0 |20 |aes_t4_128_cbc
```
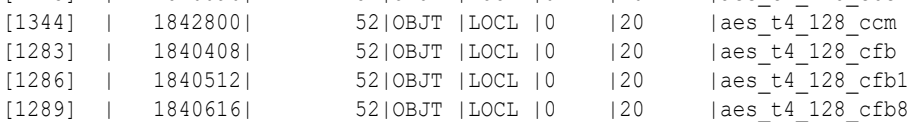

For more information, refer to the following articles.

- ["SPARC T4 OpenSSL Engine" \(https://blogs.oracle.com/danx/entry/](https://blogs.oracle.com/danx/entry/sparc_t4_openssl_engine) [sparc\\_t4\\_openssl\\_engine\)](https://blogs.oracle.com/danx/entry/sparc_t4_openssl_engine)
- ["How to tell if SPARC T4 crypto is being used?" \(https://blogs.oracle.com/danx/entry/](https://blogs.oracle.com/danx/entry/how_to_tell_if_sparc) how to tell if sparc)
- ["Exciting Crypto Advances with the T4 processor and Oracle Solaris 11" \(http://](http://bubbva.blogspot.com/2011/11/exciting-crypto-advances-with-t4.html) [bubbva.blogspot.com/2011/11/exciting-crypto-advances-with-t4.html\)](http://bubbva.blogspot.com/2011/11/exciting-crypto-advances-with-t4.html)
- ["SPARC T4 Digest and Crypto Optimizations in Solaris 11.1" \(https://blogs.oracle.com/](https://blogs.oracle.com/danx/sparc-t4-digest-and-crypto-optimizations-in-solaris-111) [danx/sparc-t4-digest-and-crypto-optimizations-in-solaris-111\)](https://blogs.oracle.com/danx/sparc-t4-digest-and-crypto-optimizations-in-solaris-111)
- [Oracle SPARC T7-1 Data Sheet \(http://www.oracle.com/us/products/servers-storage/](http://www.oracle.com/us/products/servers-storage/sparc-t7-1-server-ds-2687047.pdf) [sparc-t7-1-server-ds-2687047.pdf\)](http://www.oracle.com/us/products/servers-storage/sparc-t7-1-server-ds-2687047.pdf)

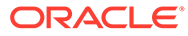

# <span id="page-21-0"></span>3 Using the Cryptographic Framework

This chapter describes how to use the Cryptographic Framework, and covers the following topics:

- Protecting Files With the Cryptographic Framework
- [Administering the Cryptographic Framework](#page-31-0)

# Protecting Files With the Cryptographic Framework

This section describes how to generate symmetric keys, how to create checksums for file integrity, and how to protect files from eavesdropping. System users can run the commands described in this section, and developers can write scripts that use them.

To configure your system in FIPS 140-2 mode, you must use FIPS 140-2 validated algorithms, modes, and key lengths. See [FIPS 140-2 Algorithms in the Cryptographic](https://docs.oracle.com/cd/E37838_01/html/E61028/fips-refs.html#OSFIPfips-ok-1) Framework in *[Using a FIPS 140-2 Enabled System in Oracle Solaris 11.4](https://docs.oracle.com/cd/E37838_01/html/E61028/fips-refs.html#OSFIPfips-ok-1)*.

The Cryptographic Framework can help you protect your files. The following task map points to procedures for listing the available algorithms, and for protecting your files cryptographically.

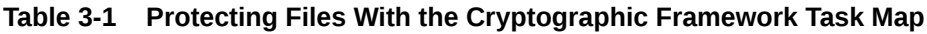

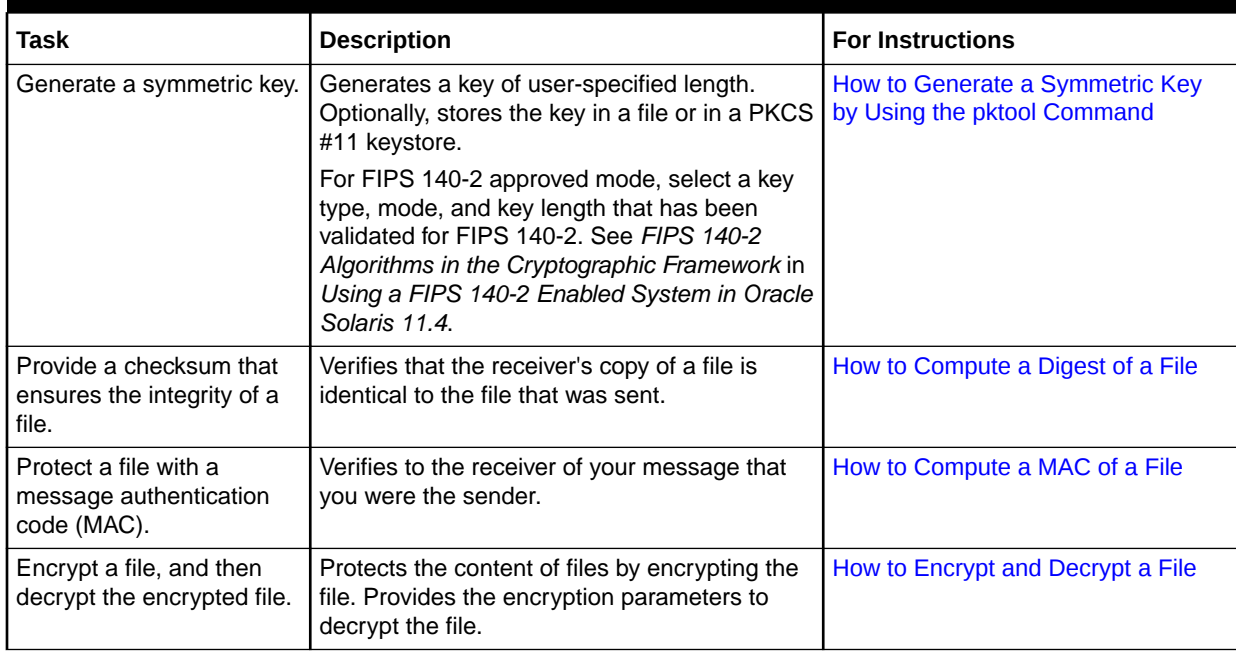

### How to Generate a Symmetric Key by Using the pktool Command

Some applications require a symmetric key for encryption and decryption of communications. In this procedure, you create a symmetric key and store it.

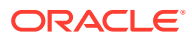

If your site has a random number generator, you can use the generator to create a random number for the key. This procedure does not use your site's random number generator.

**1.** If you plan to use a keystore, create it.

To create and initialize a PKCS #11 keystore, see [How to Generate a Passphrase](#page-54-0) [by Using the pktool setpin Command](#page-54-0).

**2.** Generate a random number for use as a symmetric key.

For FIPS 140-2 approved algorithms, select a key length that has been validated for FIPS 140-2. See [FIPS 140-2 Algorithms in the Cryptographic Framework in](https://docs.oracle.com/cd/E37838_01/html/E61028/fips-refs.html#OSFIPfips-ok-1) *[Using a FIPS 140-2 Enabled System in Oracle Solaris 11.4](https://docs.oracle.com/cd/E37838_01/html/E61028/fips-refs.html#OSFIPfips-ok-1)*.

Use one of the following methods.

• Generate a key and store it in a file.

The advantage of a file-stored key is that you can extract the key from this file to use in an application's key file, such as the /etc/inet/secret/ ipseckeys file or IPsec. The usage statement shows the arguments.

```
$ pktool genkey keystore=file
```

```
...genkey keystore=file
outkey=key-fn
[ keytype=aes|arcfour|des|3des|generic ]
[ keylen=key-size (AES, ARCFOUR or GENERIC only)]
[ print=y|n ]
```

```
outkey= key-fn
```
The filename where the key is stored.

#### **keytype=** *specific-symmetric-algorithm*

For a symmetric key of any length, the value is generic. For a particular algorithm, specify aes, arcfour, des, or 3des.

#### **keylen=** *size-in-bits*

The length of the key in bits. The number must be divisible by 8. Do *not* specify for des or 3des.

#### **print=y**

Prints the key to the terminal window. By default, the value of print is n.

• Generate a key and store it in a PKCS #11 keystore.

The advantage of the PKCS #11 keystore is that you can retrieve the key by its label. This method is useful for keys that encrypt and decrypt files. You must complete Step 1 before using this method. The usage statement shows the arguments. The brackets around the keystore argument indicate that when the keystore argument is not specified, the key is stored in the PKCS #11 keystore.

```
$ pktool genkey keystore=pkcs11
...genkey [ keystore=pkcs11 ]
label=key-label
[ keytype=aes|arcfour|des|3des|generic ]
[ keylen=key-size (AES, ARCFOUR or GENERIC only)]
[ token=token[:manuf[:serial]]]
[ sensitive=y|n ]
```
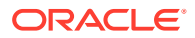

```
[ extractable=y|n ]
[ print=y|n ]
```
#### **label=** *key-label*

A user-specified label for the key. The key can be retrieved from the keystore by its label.

#### **keytype=** *specific-symmetric-algorithm*

For a symmetric key of any length, the value is generic. For a particular algorithm, specify aes, arcfour, des, or 3des.

#### **keylen=** *size-in-bits*

The length of the key in bits. The number must be divisible by 8. Do *not* specify for des or 3des.

#### **token=** *token*

The token name. By default, it is Sun Software PKCS#11 softtoken.

#### **sensitive=n**

Specifies the sensitivity of the key. When the value is  $y$ , the key cannot be printed by using the  $print=y$  argument. By default, the value of sensitive is n.

#### **extractable=y**

Specifies that the key can be extracted from the keystore. Specify  $n$  to prevent the key from being extracted.

#### **print=y**

Prints the key to the terminal window. By default, the value of print is n.

**3.** Verify that the key exists.

Use one of the following commands, depending on where you stored the key.

• Verify the key in the *key-fn* file.

```
$ pktool list keystore=file objtype=key [infile=key-fn]
Found n keys.
Key #1 - keytype:location (keylen)
```
• Verify the key in the PKCS #11 keystore.

For PKCS #11, use the following command:

```
$ pktool list keystore=pkcs11 objtype=key
Enter PIN for keystore:
Found n keys.
Key #1 - keytype:location (keylen)
```
#### **Example 3-1 Creating a Symmetric Key by Using the pktool Command**

In the following example, a user creates a PKCS #11 keystore for the first time and then generates a large symmetric key for an application. Finally, the user verifies that the key is in the keystore.

Note that the initial password for a PKCS #11 keystore is changeme.

\$ **pktool setpin** Create new passphrase:*xxxxxxxx*

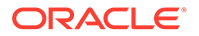

```
Re-enter new passphrase:xxxxxxxx
Passphrase changed.
$ pktool genkey label=specialappkey keytype=generic keylen=1024
Enter PIN for Sun Software PKCS#11 softtoken :xxxxxxxx
$ pktool list objtype=key
Enter PIN for Sun Software PKCS#11 softtoken :Type password
No. Key Type Key Len. Key Label
----------------------------------------------------
Symmetric keys:
1 Symmetric 1024 specialappkey
```
#### **Example 3-2 Creating a FIPS 140-2 Approved AES Key by Using the pktool Command**

In the following example, a secret key for the AES algorithm is created using a FIPS 140-2 approved algorithm and key length. The key is stored in a local file for later decryption. The command protects the file with 400 permissions. When the key is created, the  $print=y$  option displays the generated key in the terminal window.

The user who owns the keyfile retrieves the key by using the od command.

```
$ pktool genkey keystore=file outkey=256bit.file1 keytype=aes keylen=256 print=y
Key Value ="aaa2df1d10f02eaee2595d48964847757a6a49cf86c4339cd5205c24ac8c8873"
$ od -x 256bit.file1
```

```
0000000 aaa2 df1d 10f0 2eae e259 5d48 9648 4775
0000020 7a6a 49cf 86c4 339c d520 5c24 ac8c 8873
0000040
```
#### **Example 3-3 Creating a Symmetric Key for IPsec Security Associations**

In the following example, the administrator manually creates the keying material for IPsec SAs and stores them in files. Then, the administrator copies the keys to the /etc/inet/secret/ipseckeys file, destroys the original files, and sends the ipseckeys file to the communicating system by a secure mechanism.

First, the administrator creates and displays the keys that the IPsec policy requires:

```
$ pktool genkey keystore=file outkey=ipencrin1 keytype=aes keylen=256 print=y
Key Value ="294979e512cb8e79370dabeca...................dc3fcbb849e78d2d6bd2049"
$ pktool genkey keystore=file outkey=ipencrout1 keytype=aes keylen=256 print=y
Key Value ="9678f80e33406c86e3d1686e5...................0406bd0434819c20d09d204"
$ pktool genkey keystore=file outkey=ipspi1 keytype=aes keylen=32 print=y
Key Value ="acb...0"
$ pktool genkey keystore=file outkey=ipspi2 keytype=aes keylen=32 print=y
Key Value ="191...5"
$ pktool genkey keystore=file outkey=ipsha21 keytype=aes keylen=256 print=y
Key Value ="659c20f2d6c3f9570bcee93e9...................3369f72c5c786af4177fe9e"
$ pktool genkey keystore=file outkey=ipsha22 keytype=aes keylen=256 print=y
Key Value ="b041975a0e1fce0503665c396....................cf87b0a837b2da5d82c810"
```
Then, the administrator creates the following /etc/inet/secret/ipseckeys file:

```
## SPI values require a leading 0x.
## Backslashes indicate command continuation.
##
## for outbound packets on this system
add esp spi 0xacb...20 \
src 192.0.2.1 dst 192.0.2.2 \
encr alg aes auth alg sha256 \backslash
```
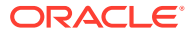

```
encrkey 294979e512cb8e79370dabeca...................dc3fcbb849e78d2d6bd2049 \
authkey 659c20f2d6c3f9570bcee93e9...................3369f72c5c786af4177fe9e
##
## for inbound packets
add esp spi 0x191...5 \
src 192.0.2.2 dst 192.0.2.1 \
encr alg aes auth alg sha256 \backslashencrkey 9678f80e33406c86e3d1686e5....................0406bd0434819c20d09d204 \
authkey b041975a0e1fce0503665c396......................cf87b0a837b2da5d82c810
```
After verifying that the syntax of the ipseckeys file is valid, the administrator destroys the original key files.

```
$ ipseckey -c /etc/inet/secret/ipseckeys
$ rm ipencrin1 ipencrout1 ipspi1 ipspi2 ipsha21 ipsha22
```
The administrator copies the ipseckeys file to the communicating system by using the ssh command or another secure mechanism. On the communicating system, the protections are reversed. The first entry in the ipseckeys file protects inbound packets, and the second entry protects outbound packets. No keys are generated on the communicating system.

To proceed with using the key to create a message authentication code (MAC) for a file, see [How to Compute a MAC of a File](#page-26-0).

### How to Compute a Digest of a File

When you compute a digest of a file, you can check to see that the file has not been tampered with by comparing digest outputs. A digest does not alter the original file.

**1.** digest command syntax List the available digest algorithms.

```
$ digest -l
sha1
md5
sha224
sha256
sha384
sha512
sha512_t
sha3_224
sha3_256
sha3_384
sha3_512
```

```
Note:
```
Whenever possible, select a FIPS 140-2 approved algorithm. See [FIPS 140-2](https://docs.oracle.com/cd/E37838_01/html/E61028/fips-refs.html#OSFIPfips-ok-1) [Algorithms in the Cryptographic Framework in](https://docs.oracle.com/cd/E37838_01/html/E61028/fips-refs.html#OSFIPfips-ok-1) *Using a FIPS 140-2 Enabled [System in Oracle Solaris 11.4](https://docs.oracle.com/cd/E37838_01/html/E61028/fips-refs.html#OSFIPfips-ok-1)*.

**2.** Compute the digest of the file and save the digest listing.

Provide an algorithm with the digest command.

```
$ digest -v -a algorithm input-file > digest-listing
```
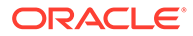

### <span id="page-26-0"></span>**‐v**

Displays the output in the following format:

*algorithm* (*input-file*) = *digest*

#### **‐a** *algorithm*

The algorithm to use to compute a digest of the file. Type the algorithm as the algorithm appears in the output of [Step 1.](#page-25-0)

### **Note:**

Whenever possible, select a FIPS 140-2 approved algorithm. See [FIPS](https://docs.oracle.com/cd/E37838_01/html/E61028/fips-refs.html#OSFIPfips-ok-1) [140-2 Algorithms in the Cryptographic Framework in](https://docs.oracle.com/cd/E37838_01/html/E61028/fips-refs.html#OSFIPfips-ok-1) *Using a FIPS [140-2 Enabled System in Oracle Solaris 11.4](https://docs.oracle.com/cd/E37838_01/html/E61028/fips-refs.html#OSFIPfips-ok-1)*.

### *input-file*

The input file for the digest command.

#### *digest-listing*

The output file for the digest command.

#### **Example 3-4 Computing a Digest With a SHA2 Mechanism**

In the following example, the digest command uses a SHA2 mechanism to provide a directory listing. The results are placed in a file.

```
$ digest -v -a sha512 docs/* > $HOME/digest.docs.legal.05.07
```
\$ **more ~/digest.docs.legal.05.07**

```
sha512 (docs/legal1) = a269d...c618e1bf19b3d5c9f835242708eb2b572d7b
sha512 (docs/legal2) = 57be3...59a7168564296c142715cc9ed979dd838a7b
sha512 (docs/legal3) = ed31d...0fb3b80d4cd58327bcc29b2e7b90a0af6770
sha512 (docs/legal4) = 67ce1...0ba0c55695614329110d0686bc2773630b5f
```
### How to Compute a MAC of a File

A message authentication code, or MAC, computes a digest for the file and uses a secret key to further protect the digest. A MAC does not alter the original file.

**1.** mac command syntax List the available mechanisms.

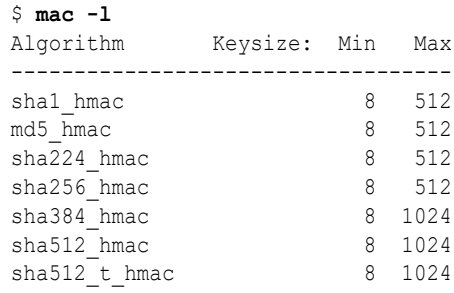

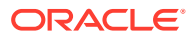

### **Note:**

Each supported algorithm is an alias to the most commonly used and least restricted version of a particular algorithm type. The preceding output shows available algorithm names and the keysize for each algorithm. Whenever possible, use a supported algorithm that matches a FIPS 140-2 approved algorithm with a FIPS 140-2 approved key length, listed at [FIPS 140-2](https://docs.oracle.com/cd/E37838_01/html/E61028/fips-refs.html#OSFIPfips-ok-1) [Algorithms in the Cryptographic Framework in](https://docs.oracle.com/cd/E37838_01/html/E61028/fips-refs.html#OSFIPfips-ok-1) *Using a FIPS 140-2 Enabled [System in Oracle Solaris 11.4](https://docs.oracle.com/cd/E37838_01/html/E61028/fips-refs.html#OSFIPfips-ok-1)*.

**2.** Generate a symmetric key of the appropriate length.

You can provide either a passphrase from which a key will be generated or you can provide a key.

- If you provide a passphrase, you must store or remember the passphrase. If you store the passphrase online, the passphrase file should be readable only by you.
- If you provide a key, it must be the correct size for the mechanism. You can use the pktool command. For the procedure and some examples, see [How to Generate a](#page-21-0) [Symmetric Key by Using the pktool Command.](#page-21-0)
- **3.** Create a MAC for a file.

Provide a key and use a symmetric key algorithm with the mac command.

```
$ mac [-v] -a algorithm [-k keyfile | -K key-label [-T token]] input-file
```
#### **‐v**

Displays the output in the following format:

*algorithm* (*input-file*) = *mac*

#### **‐a** *algorithm*

The algorithm to use to compute the MAC. Type the algorithm as the algorithm appears in the output of the  $mac -1$  command.

#### **‐k** *keyfile*

The file that contains a key of algorithm-specified length.

#### **‐K** *key-label*

The label of a key in the PKCS #11 keystore.

#### **‐T** *token*

The token name. By default, it is Sun Software PKCS#11 softtoken. It is used only when the ‐K *key-label* option is used.

#### *input-file*

The input file for the MAC.

#### **Example 3-5 Computing a MAC With SHA256\_HMAC and a Passphrase**

In the following example, the email attachment is authenticated with the SHA256\_HMAC mechanism and a key that is derived from a passphrase. The MAC listing is saved to a file. If the passphrase is stored in a file, the file should not be readable by anyone but the user.

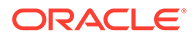

```
$ mac -v -a sha256_hmac email.attach
Enter passphrase: Type passphrase
sha256 hmac (email.attach) = 9c1ee...d6eb74e5d693b7605c96a23df238e52
\frac{5}{7} echo "sha256 hmac (email.attach) = 9c1ee...d6eb74e5d693b7605c96a23df238e52" \
>> ~/sha256hmac.daily.05.13
```
#### **Example 3-6 Computing a MAC With SHA256\_HMAC and a Key File**

In the following example, the directory manifest is authenticated with the SHA256 HMAC mechanism and a secret key. The results are placed in a file.

```
$ mac -v -a sha256 hmac \backslash-k $HOME/keyf/05.07.mack64 docs/* > $HOME/mac.docs.legal.05.07
$ more ~/mac.docs.legal.05.07
sha256 hmac (docs/legal1) = e1eb...814a595fb6f0aa8c77f6ef35a7f24ae07d1b9a55
sha256<sup>hmac</sup> (docs/legal2) = 0460...88a34b895687ecfd97d1647b90fe3618f5114ff9
sha256 hmac (docs/lega13) = 9c1e...eee8a9913d6eb74e5d693b7605c96a23df238e52sha256\overline{\ }hmac (docs/legal4) = 389f...cb340d33cca5e4aaa18534c06426d32594bdedf6
```
#### **Example 3-7 Computing a MAC With SHA256\_HMAC and a Key Label**

In the following example, the directory manifest is authenticated with the SHA256\_HMAC mechanism and a secret key. The results are placed in the user's PKCS #11 keystore. The user initially created the keystore and the password to the keystore by using the pktool setpin command.

```
$ mac -a sha256_hmac -K legaldocs0507 docs/*
Enter pin for Sun Software PKCS#11 softtoken:Type password
```
To retrieve the MAC from the keystore, the user uses the verbose option, and provides the key label and the name of the directory that was authenticated.

```
$ mac -v -a sha256_hmac -K legaldocs0507 docs/*
Enter pin for Sun Software PKCS#11 softtoken:Type password
sha256 hmac (docs/legal1) = e1eb...814a595fb6f0aa8c77f6ef35a7f24ae07d1b9a55
sha256<sup>hmac</sup> (docs/legal2) = 0460...88a34b895687ecfd97d1647b90fe3618f5114ff9
sha256 hmac (docs/lega13) = 9cle...eee8a9913d6eb74e5d693b7605c96a23df238e52sha256\overline{\ }hmac (docs/legal4) = 389f...cb340d33cca5e4aaa18534c06426d32594bdedf6
```
### How to Encrypt and Decrypt a File

When you encrypt a file, the original file is not removed or changed. The output file is encrypted.

For solutions to common errors related to the encrypt command, see the section that follows the examples.

### **Note:**

When encrypting and decrypting files, try to use FIPS 140-2 approved algorithms with approved key lengths whenever possible. See [FIPS 140-2](https://docs.oracle.com/cd/E37838_01/html/E61028/fips-refs.html#OSFIPfips-ok-1) [Algorithms in the Cryptographic Framework in](https://docs.oracle.com/cd/E37838_01/html/E61028/fips-refs.html#OSFIPfips-ok-1) *Using a FIPS 140-2 Enabled* **[System in Oracle Solaris 11.4](https://docs.oracle.com/cd/E37838_01/html/E61028/fips-refs.html#OSFIPfips-ok-1). Run the encrypt -1 command to view** available algorithms and their key lengths.

**1.** Create a symmetric key of the appropriate length.

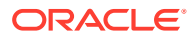

You can provide either a passphrase from which a key will be generated or you can provide a key.

- If you provide a passphrase, you must store or remember the passphrase. If you store the passphrase online, the passphrase file should be readable only by you.
- If you provide a key, it must be the correct size for the mechanism. You can use the pktool command. For the procedure and some examples, see [How to Generate a](#page-21-0) [Symmetric Key by Using the pktool Command.](#page-21-0)
- **2.** List the encryption algorithms.

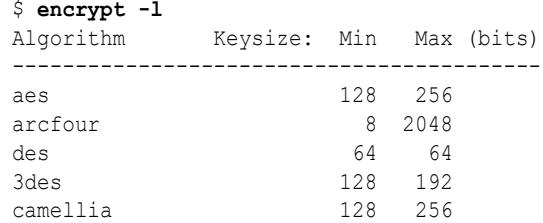

**3.** Encrypt a file.

Provide a key and use a symmetric key algorithm with the encrypt command.

```
$ encrypt -a algorithm [-v] \
[-k keyfile | -K key-label [-T token]] [-i input-file] [-o output-file]
```
#### **‐a** *algorithm*

The algorithm to use to encrypt the file. Type the algorithm as the algorithm appears in the output of the encrypt -1 command. Whenever possible, select a FIPS 140-2 approved algorithm. See ["FIPS 140-2 Algorithms in the Cryptographic Framework" in](https://docs.oracle.com/cd/E37838_01/html/E61028/fips-refs.html#OSFIPfips-ok-1) [Using a FIPS 140-2 Enabled System in Oracle Solaris 11.4](https://docs.oracle.com/cd/E37838_01/html/E61028/fips-refs.html#OSFIPfips-ok-1).

#### **‐k** *keyfile*

The file that contains a key of algorithm-specified length. The key length for each algorithm is listed, in bits, in the output of the encrypt  $-1$  command.

#### **‐K** *key-label*

The label of a key in the PKCS #11 keystore.

#### **‐T** *token*

The token name. By default, it is Sun Software PKCS#11 softtoken. It is used only when the ‐K *key-label* option is used.

#### **‐i** *input-file*

The input file that you want to encrypt. This file is left unchanged by the command.

#### **‐o** *output-file*

The output file that is the encrypted form of the input file.

#### **Example 3-8 Creating an AES Key for Encrypting Your Files**

In the following example, a user creates and stores an AES key in an existing PKCS #11 keystore for use in encryption and decryption. The user can verify that the key exists and can use the key, but cannot view the key itself.

```
$ pktool genkey label=MyAESkeynumber1 keytype=aes keylen=256
Enter PIN for Sun Software PKCS#11 softtoken :xxxxxxxx
```
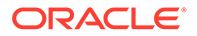

\$ **pktool list objtype=key** Enter PIN for Sun Software PKCS#11 softtoken :*xxxxxxxx* No. Key Type Key Len. Key Label ---------------------------------------------------- Symmetric keys: 1 AES 256 MyAESkeynumber1

To use the key to encrypt a file, the user retrieves the key by its label.

\$ **encrypt -a aes -K MyAESkeynumber1 -i encryptthisfile -o encryptedthisfile**

To decrypt the encryptedthisfile file, the user retrieves the key by its label.

\$ **decrypt -a aes -K MyAESkeynumber1 -i encryptedthisfile -o sameasencryptthisfile**

#### **Example 3-9 Encrypting and Decrypting With AES and a Passphrase**

In this example, a file is encrypted with the AES algorithm. The key is generated from the passphrase. If the passphrase is stored in a file, the file should not be readable by anyone but the user.

```
$ encrypt -a aes -i ticket.to.ride -o ~/enc/e.ticket.to.ride
Enter passphrase: xxxxxxxx
Re-enter passphrase: xxxxxxxx
```
The input file, ticket.to.ride, still exists in its original form.

To decrypt the output file, the user uses the same passphrase and encryption mechanism that encrypted the file.

```
$ decrypt -a aes -i ~/enc/e.ticket.to.ride -o ~/d.ticket.to.ride
Enter passphrase: xxxxxxxx
```
#### **Example 3-10 Encrypting and Decrypting With AES and a Key File**

In this example, a file is encrypted with the AES algorithm. AES mechanisms use a key of 128 bits, or 16 bytes.

```
$ encrypt -a aes -k ~/keyf/05.07.aes128 \
             -i ticket.to.ride -o ~/enc/e.ticket.to.ride
```
The input file, ticket.to.ride, still exists in its original form.

To decrypt the output file, the user uses the same key and encryption mechanism that encrypted the file.

```
$ decrypt -a aes -k ~/keyf/05.07.aes128 \
            -i ~/enc/e.ticket.to.ride -o ~/d.ticket.to.ride
```
The following messages indicate that the key that you provided to the encrypt command is not permitted by the algorithm that you are using.

```
encrypt: unable to create key for crypto operation:
CKR_ATTRIBUTE_VALUE_INVALID
```
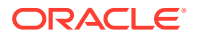

<span id="page-31-0"></span>encrypt: failed to initialize crypto operation: CKR\_KEY\_SIZE\_RANGE

If you pass a key that does not meet the requirements of the algorithm, you must supply a better key by using one of the following methods:

- Use a passphrase. The framework then provides a key that meets the requirements.
- Pass a key size that the algorithm accepts. For example, the DES algorithm requires a key of 64 bits. The 3DES algorithm requires a key of 192 bits.

# Administering the Cryptographic Framework

This section describes how to administer the software providers and the hardware providers in the Cryptographic Framework. You can, for example, disable the implementation of an algorithm from one software provider. You can then force the system to use the algorithm from a different software provider.

### **Caution:**

Do not disable the default providers that are included with the Oracle Solaris operating system. In particular, the pkcs11 softtoken provider is a required part of Oracle Solaris and must not be disabled by using the cryptoadm command. Some of the cryptographic algorithms may be hardware accelerated. Administrators can run the following command to view a list of cryptographic algorithms for their system and check the HW column in the output:

\$ **cryptoadm list -vm provider='/usr/lib/security/\$ISA/pkcs11\_softtoken.so'**`

For more information, see the [pkcs11\\_softtoken\(7\)](https://docs.oracle.com/cd/E88353_01/html/E37853/pkcs11-softtoken-7.html#REFMAN7pkcs11-softtoken-7) man page.

#### **Note:**

An important component of administering the Cryptographic Framework is to plan and implement your policy regarding FIPS 140-2, the U.S. Government computer security standard for cryptography modules. If you have a strict requirement to use only FIPS 140-2 validated cryptography, you must be running the Oracle Solaris 11.3 SRU 5.6 release. Oracle completed a FIPS 140-2 validation against the Cryptographic Framework in this specific release. Oracle Solaris 11.4 builds on this validated foundation and includes software improvements that address performance, functionality, and reliability. Whenever possible, you should configure Oracle Solaris 11.4 in FIPS 140-2 mode to take advantage of these improvements. Review *[Using a FIPS 140-2 Enabled System in Oracle Solaris 11.4](https://docs.oracle.com/cd/E37838_01/html/E61028/index.html)* and plan an overall FIPS 140-2 policy for your systems.

The following task map points to procedures for administering software and hardware providers in the Cryptographic Framework.

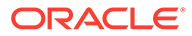

| Task                                                       | <b>Description</b>                                                                                                    | <b>For Instructions</b>                                                     |
|------------------------------------------------------------|----------------------------------------------------------------------------------------------------|-----------------------------------------------------------------------------|
| Plan the FIPS 140-2 policy<br>for your systems.            | Decide on your plan for enabling FIPS 140-2<br>approved providers and consumers and<br>implement your plan.            | Using a FIPS 140-2 Enabled System in<br><b>Oracle Solaris 11.4</b>          |
| List the providers in the<br>Cryptographic Framework.      | Lists the algorithms, libraries, and hardware<br>devices that are available for use in the<br>Cryptographic Framework. | <b>Listing Available Providers</b>                                          |
| Enable FIPS 140-2 mode.                                    | Runs the Cryptographic Framework to a<br>U.S. government standard for cryptography<br>modules.                         | How to Create a Boot Environment<br>With FIPS 140-2 Enabled                 |
| Add a software provider.                                   | Adds a PKCS #11 library or a kernel module<br>to the Cryptographic Framework. The<br>provider must be signed.          | How to Add a Software Provider                                              |
| Prevent the use of a user-<br>level mechanism.             | Removes a software mechanism from use.<br>The mechanism can be enabled again.                                          | How to Prevent the Use of a User-<br><b>Level Mechanism</b>                 |
| Temporarily disable<br>mechanisms from a kernel<br>module. | Temporarily removes a mechanism from<br>use. Usually used for testing.                                                 | How to Prevent the Use of a Kernel<br>Software Mechanism                    |
| Uninstall a library.                                       | Removes a user-level software provider<br>from use.                                                                    | <b>Permanently Removing a User-Level</b><br>Library                         |
| Uninstall a kernel provider.                               | Removes a kernel software provider from<br>use.                                                                        | <b>Temporarily Removing Kernel Software</b><br><b>Provider Availability</b> |
| Disable mechanisms from<br>a hardware provider.            | Ensures that selected mechanisms on a<br>hardware accelerator are not used.                                            | <b>How to Disable Hardware Provider</b><br><b>Mechanisms and Features</b>   |
| Restart or refresh<br>cryptographic services.              | Ensures that cryptographic services are<br>available.                                                                  | <b>How to Refresh or Restart All</b><br><b>Cryptographic Services</b>       |

<span id="page-32-0"></span>**Table 3-2 Administering the Cryptographic Framework Task Map**

### Listing Available Providers

Hardware providers are automatically located and loaded. For more information, see the [driver.conf\(5\)](https://docs.oracle.com/cd/E88353_01/html/E37852/driver.conf-5.html#REFMAN5driver.conf-5) man page.

When you have hardware that expects to plug in to the Cryptographic Framework, the hardware registers with the SPI in the kernel. The framework checks that the hardware driver is signed. Specifically, the framework checks that the object file of the driver is signed with a certificate that Oracle issues.

For information about getting your provider signed, see the information about the elfsign command in [User-Level Commands in the Cryptographic Framework](#page-12-0).

To list available providers, you use the  $c$ ryptoadm list commands with different options depending on the specific information you want to obtain.

Listing all the providers on the system.

The contents and format of the providers list varies for different Oracle Solaris releases and different hardware platforms. Run the  $c$ ryptoadm list command on your system to see the providers that your system supports. Only those mechanisms at the user level are available for direct use by regular users.

```
$ cryptoadm list
User-level providers:/* for applications */
Provider: /usr/lib/security/$ISA/pkcs11_softtoken.so
Kernel providers:/* for IPsec, Kerberos */
         des
         aes
         arcfour
         blowfish
         camellia
         ecc
         sha1
         sha2
         sha3
         md5
         rsa
         swrand
n2rng/0 /* for hardware */
```
• Listing the providers and their mechanisms in the Cryptographic Framework.

You can view the strength and modes, such as ECB and CBC, of the available mechanisms. However, some of the listed mechanisms might be unavailable for use. See the next item for instructions about how to list which mechanisms can be used.

The following output is truncated for display purposes.

```
$ cryptoadm list -m [provider=provider]
User-level providers:
=====================
Provider: /usr/lib/security/$ISA/pkcs11_softtoken.so
Mechanisms:
CKM_CAMELLIA_CBC
CKM_CAMELLIA_CBC_PAD
CKM_CAMELLIA_CTR
CKM_CAMELLIA_ECB
CKM_CAMELLIA_KEY_GEN
CKM_DES_CBC
...
CKM_ECDSA_SHA1
CKM_ECDH1_DERIVE
Kernel providers:
==========================
des: CKM_DES_ECB,CKM_DES_CBC,CKM_DES3_ECB,CKM_DES3_CBC
aes: CKM_AES_ECB,CKM_AES_CBC,CKM_AES_CTR,...CKM_AES_CFB8
arcfour: CKM_RC4
blowfish: CKM_BLOWFISH_ECB,CKM_BLOWFISH_CBC
camellia: CKM_CAMELLIA_CBC,CKM_CAMELLIA_CTR,CKM_CAMELLIA_CTS,CKM_CAMELLIA_ECB
ecc: CKM_EC_KEY_PAIR_GEN, CKM_ECDH1_DERIVE, CKM_ECDSA, \
     CKM_ECDSA_SHA1
sha1: CKM_SHA_1,CKM_SHA_1_HMAC,CKM_SHA_1_HMAC_GENERAL
sha2: CKM_SHA224,CKM_SHA224_HMAC,...CKM_SHA512_256_HMAC_GENERAL
sha3: CKM_SHA3_224, CKM_SHA3_224_HMAC, CKM_SHA3_256,...CKM_SHA3_512_HMAC
md5: CKM_MD5,CKM_MD5_HMAC,CKM_MD5_HMAC_GENERAL
rsa: CKM_RSA_PKCS,CKM_RSA_X_509,...CKM_SHA512_RSA_PKCS
swrand: No mechanisms presented.
n2rng/0: No mechanisms presented.
```
• Listing the available cryptographic mechanisms.

Policy determines which mechanisms are available for use. The administrator sets the policy. An administrator can choose to disable mechanisms from a particular provider. The ‐p option displays the list of mechanisms that are permitted by the policy that the administrator has set.

```
$ cryptoadm list -p [provider=provider]
User-level providers:
=====================
/usr/lib/security/$ISA/pkcs11_softtoken.so: \
      all mechanisms are enabled, random is enabled.
Kernel providers:
==========================
des: all mechanisms are enabled.
aes: all mechanisms are enabled.
arcfour: all mechanisms are enabled.
blowfish: all mechanisms are enabled.
camellia: all mechanisms are enabled.
ecc: all mechanisms are enabled.
sha1: all mechanisms are enabled.
sha2: all mechanisms are enabled.
sha3: all mechanisms are enabled.
md5: all mechanisms are enabled.
rsa: all mechanisms are enabled.
swrand: random is enabled.
n2rng/0: all mechanisms are enabled. random is enabled.
```
The following examples show additional specific uses of the  $c$ ryptoadm list command.

#### **Example 3-11 Listing Cryptographic Information of a Specific Provider**

Specifying the provider in the cryptoadm options command limits the output only to information that is applicable to the provider.

```
$ cryptoadm list -p provider=/usr/lib/security/\$ISA/pkcs11_softtoken.so
/usr/lib/security/$ISA/pkcs11_softtoken.so: all mechanisms are enabled, except 
CKM DES CMC, CKM DES ECB,...random is disabled.
```
The following output shows that only the mechanisms have been enabled. The random generator continues to be disabled.

```
$ cryptoadm enable provider=/usr/lib/security/\$ISA/pkcs11_softtoken.so 
mechanism=all
```

```
$ cryptoadm list -p provider=/usr/lib/security/\$ISA/pkcs11_softtoken.so
/usr/lib/security/$ISA/pkcs11_softtoken.so: all mechanisms are enabled. random 
is disabled.
```
The following output shows that every feature and mechanism on the board has been enabled.

```
$ cryptoadm list -p provider=/usr/lib/security/\$ISA/pkcs11_softtoken.so
/usr/lib/security/$ISA/pkcs11_softtoken.so: all mechanisms ar enabled, except 
CKM DES ECB, CKM DES3 ECB. random is disabled.
$ cryptoadm enable provider=/usr/lib/security/\$ISA/pkcs11_softtoken.so all
$ cryptoadm list -p provider=/usr/lib/security/\$ISA/pkcs11_softtoken.so
/usr/lib/security/$ISA/pkcs11_softtoken.so: all mechanisms are enabled. random 
is enabled.
```
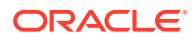

#### **Example 3-12 Finding User-Level Cryptographic Mechanisms Only**

In the following example, all mechanisms that the user-level library, pkcs11 softtoken, offers are listed.

```
$ cryptoadm list -m provider=/usr/lib/security/\$ISA/pkcs11_softtoken.so
Mechanisms:
CKM_CAMELLIA_CBC
CKM_CAMELLIA_CBC_PAD
CKM_CAMELLIA_CTR
CKM_CAMELLIA_ECB
CKM_CAMELLIA_KEY_GEN
CKM_DES_CBC
…
CKM_ECDSA
CKM_ECDSA_SHA1
CKM_ECDH1_DERIVE
```
#### **Example 3-13 Determining Which Cryptographic Mechanisms Perform Which Functions**

Mechanisms perform specific cryptographic functions, such as signing or key generation. The ‐v ‐m options display every mechanism and its functions.

In this example, the administrator wants to determine the functions for which the CKM  $ECDSA*$ mechanisms can be used.

```
$ cryptoadm list -vm
...
Provider: /usr/lib/security/$ISA/pkcs11_softtoken.so
Description: Sun Crypto Softtoken
Manufacturer: Oracle Corporation
PKCS#11 Version: 2.40
Mechanisms:
                                           E D S V P E E
                                           n e D i V e K a U D x C
                                           c c i g e r e i n e t
                                           r r g S + r + y r W w r e C
                                           y y e i R i R G G r r i n a
H p p s g e f e e e a a v s p<br>Mechanism Name Minimum Maximum W t t t n c y c n n p p e n s
                   Minimum Maximum W t t t n c y c n n p p e n s
---------------------- ------- ---------- - - - - - - - - - - - - - - -
...
CKM ECDSA SHA1 112 571 . . . . X . X . . . . . . . .
CKM ECDH1 DERIVE 112 571 . . . . . . . . . . X . .
...
Kernel providers:
=================
...
ecc: CKM_EC_KEY_PAIR_GEN, CKM_ECDH1_DERIVE, CKM_ECDSA, CKM_ECDSA_SHA1
...
```
Each item in an entry represents a piece of information about the mechanism. For these ECC mechanisms, the listing indicates the following:

• Minimum length – 112 bytes

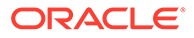
- Maximum length 571 bytes
- Hardware Is or is not available on hardware.
- $\equiv$  Encrypt  $-$  Is not used to encrypt data.
- Decrypt Is not used to decrypt data.
- Digest Is not used to create message digests.
- $Sign Is used to sign data.$
- Sign + Recover Is not used to sign data, where the data can be recovered from the signature.
- Verify Is used to verify signed data.
- Verify + Recover Is not used to verify data that can be recovered from the signature.
- Key generation  $-$  Is not used to generate a private key.
- Pair generation Is not used to generate a key pair.
- Wrap Is not used to wrap. that is, encrypt, an existing key.
- Unwrap Is not used to unwrap a wrapped key.
- Derive Is not used to derive a new key from a base key.
- EC Caps Absent EC capabilities that are not covered by previous items

## Adding a Software Provider

The following procedure explains how to add providers to the system. You must become an administrator who is assigned the Crypto Management rights profile. For more information, see [Using Your Assigned Administrative Rights in](https://docs.oracle.com/cd/E37838_01/html/E61023/rbactask-28.html#OSSUPrbactask-28) *Securing Users [and Processes in Oracle Solaris 11.4](https://docs.oracle.com/cd/E37838_01/html/E61023/rbactask-28.html#OSSUPrbactask-28)*.

### How to Add a Software Provider

**1.** Updated output s11.4 May 2018-

List the software providers that are available to the system.

```
$ cryptoadm list
```

```
User-level providers:
Provider: /usr/lib/security/$ISA/pkcs11_softtoken.so
```
Kernel providers: des aes arcfour blowfish camellia ecc sha1 sha2 sha3 md5 rsa swrand

n2rng/0

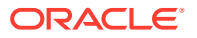

**2.** repository installing third-party providers Add the package for a new provider from a repository.

This example installs the  $pkcs11$  kmip package. For information about [KMIP](#page-64-0), see KMIP [and PKCS #11 Client Applications](#page-64-0).

```
$ pkg install pkcs11_kmip
```
 Packages to install: 2 Create boot environment: No Create backup boot environment: No DOWNLOAD PKGS FILES XFER (MB) SPEED Completed 2/2 18/18 0.6/0.6 251k/s PHASE TEMS Installing new actions 50/50 Updating package state database **Done** Updating package cache 0/0 Updating image state Done Creating fast lookup database Done Updating package cache 1/1

**3.** Register the new provider with the Cryptographic Framework.

\$ **cryptoadm install provider='/usr/lib/security/\$ISA/pkcs11\_kmip.so'**

**4.** Locate the new provider on the list.

In this case, a new user-level software provider was installed.

```
$ cryptoadm list
```

```
User-level providers:
Provider: /usr/lib/security/$ISA/pkcs11_softtoken.so
Provider: /usr/lib/security/$ISA/pkcs11 kmip.so <-- added provider
Kernel providers:
          des
          aes
          arcfour
          blowfish
          camellia
          ecc
          sha1
          sha2
          sha3
          md5
          rsa
          swrand
          n2rng/0
```
## Enabling FIPS 140-2 Mode in Oracle Solaris

By default, FIPS 140-2 mode is disabled in Oracle Solaris. In this procedure, you create a boot environment (BE) for FIPS 140-2 mode, then activate and boot the new BE.

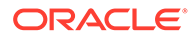

### How to Create a Boot Environment With FIPS 140-2 Enabled

You must assume the root role. For more information, see [Using Your Assigned](https://docs.oracle.com/cd/E37838_01/html/E61023/rbactask-28.html#OSSUPrbactask-28) Administrative Rights in *[Securing Users and Processes in Oracle Solaris 11.4](https://docs.oracle.com/cd/E37838_01/html/E61023/rbactask-28.html#OSSUPrbactask-28)*.

**1.** Determine whether the system is in FIPS 140-2 mode.

```
$ cryptoadm list fips-140
User-level providers:
=====================
/usr/lib/security/$ISA/pkcs11_softtoken: FIPS 140 mode is disabled.
Kernel providers:
=================
des: FIPS 140 mode is disabled.
aes: FIPS 140 mode is disabled.
ecc: FIPS 140 mode is disabled.
sha1: FIPS 140 mode is disabled.
sha2: FIPS 140 mode is disabled.
sha3: FIPS 140 mode is disabled.
rsa: FIPS 140 mode is disabled.
swrand: FIPS 140 mode is disabled.
```
**2.** Enable FIPS 140-2 mode.

This command creates a BE in FIPS 140-2 mode. If the fips-140 package is not yet loaded, this command also loads the package.

- # **cryptoadm enable fips-140**
- **3.** List the BEs.

\$ **beadm list** BE Flags Mountpoint Space Policy Created -- ------ ---------- ------ ------ ---------------- S114Jan - - 48.22G static 2018-01-10 10:10<br>S114Jan-1 NR / 287.01M static 2018-01-20 10:10 NR / 287.01M static 2018-01-20 10:10

#### **Caution:**

A FIPS 140-2 enabled system runs compliance tests that can cause a panic if they fail. Therefore, retain the original BE.

**4.** Activate the FIPS 140-2 BE and reboot.

```
# beadm activate S114Jan-1
# reboot
```
You are now running in FIPS 140-2 mode.

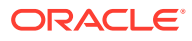

#### **Note:**

FIPS 140-2 mode does not disable the non-FIPS 140-2 approved algorithms from the user-level pkcs11 softtoken library and the kernel software providers. The consumers of the framework are responsible for using only FIPS 140-2 approved algorithms. For more information, see *[Using a FIPS 140-2](https://docs.oracle.com/cd/E37838_01/html/E61028/index.html) [Enabled System in Oracle Solaris 11.4](https://docs.oracle.com/cd/E37838_01/html/E61028/index.html)* and the [cryptoadm\(8\)](https://docs.oracle.com/cd/E37838_01/html/E61028/index.html) man page.

**5.** To run without FIPS 140-2 enabled, boot a non-FIPS 140-2 BE.

In this example, you reboot to the original BE.

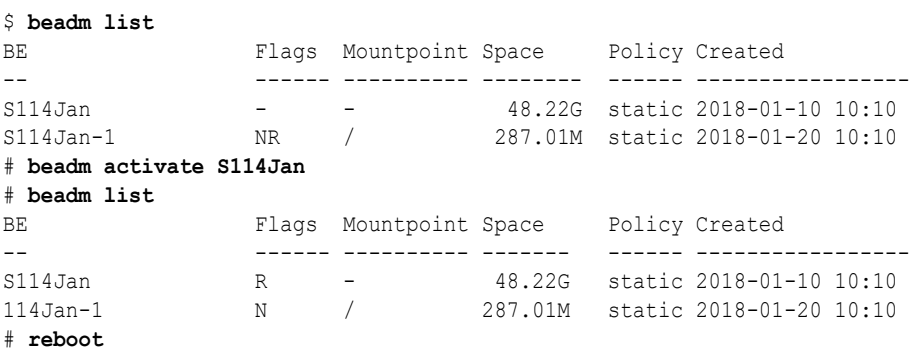

## Preventing the Use of Mechanisms

If some of the cryptographic mechanisms from a library provider should not be used, you can remove selected mechanisms. You might consider preventing the use of mechanisms if, for example, the same mechanism in another library performs better, or if a security vulnerability is being investigated.

If the Cryptographic Framework provides multiple modes of a provider such as AES, you might remove a slow mechanism from use, or a corrupted mechanism. You might also use this procedure to remove an algorithm with proven security vulnerabilities.

You can selectively disable mechanisms and the random number feature from a hardware provider. To enable them again, see Selectively Enabling Mechanisms and Features on a Provider. The hardware in this example provides a random number generator.

### How to Prevent the Use of a User-Level Mechanism

You must become an administrator who is assigned the Crypto Management rights profile. For more information, see [Using Your Assigned Administrative Rights in](https://docs.oracle.com/cd/E37838_01/html/E61023/rbactask-28.html#OSSUPrbactask-28) *Securing Users and [Processes in Oracle Solaris 11.4](https://docs.oracle.com/cd/E37838_01/html/E61023/rbactask-28.html#OSSUPrbactask-28)*.

**1.** List the mechanisms that are offered by a particular user-level software provider.

```
$ cryptoadm list -m provider=/usr/lib/security/\$ISA/pkcs11_softtoken.so
Mechanisms:
CKM_CAMELLIA_CBC
CKM_CAMELLIA_CBC_PAD
CKM_CAMELLIA_CTR
...
CKM_ECDSA_SHA1
CKM_ECDH1_DERIVE
```
**2.** List the mechanisms that are available for use.

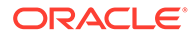

```
$ cryptoadm list -p
user-level providers:
=====================
...
/usr/lib/security/$ISA/pkcs11_softtoken.so: all mechanisms are enabled. 
random is enabled.…
```
**3.** Disable the mechanisms that should not be used.

```
$ cryptoadm disable provider=/usr/lib/security/\$ISA/pkcs11_softtoken.so \
> mechanism=CKM_DES_CBC,CKM_DES_CBC_PAD,CKM_DES_ECB
```
**4.** List the mechanisms that are available for use.

```
$ cryptoadm list -p provider=/usr/lib/security/\$ISA/pkcs11_softtoken.so
/usr/lib/security/$ISA/pkcs11_softtoken.so: all mechanisms are enabled,
except CKM_DES_ECB, CKM_DES_CBC_PAD, CKM_DES_CBC. random is enabled.
```
#### **Example 3-14 Enabling a User-Level Software Provider Mechanism**

In this example, a disabled AES mechanism is again made available for use.

```
$ cryptoadm list -m provider=/usr/lib/security/\$ISA/pkcs11_softtoken.so
Mechanisms:
CKM_CAMELLIA_CBC
CKM_CAMELLIA_CBC_PAD
CKM_CAMELLIA_CTR
...
CKM_ECDSA_SHA1
CKM_ECDH1_DERIVE
$ cryptoadm list -p provider=/usr/lib/security/\$ISA/pkcs11_softtoken.so
/usr/lib/security/$ISA/pkcs11_softtoken.so: all mechanisms are enabled,
except CKM AES ECB, CKM DES CBC PAD, CKM DES CBC. random is enabled.
$ cryptoadm enable provider=/usr/lib/security/\$ISA/pkcs11_softtoken.so \
> mechanism=CKM_AES_ECB
$ cryptoadm list -p provider=/usr/lib/security/\$ISA/pkcs11_softtoken.so
/usr/lib/security/$ISA/pkcs11_softtoken.so: all mechanisms are enabled,
except CKM DES CBC PAD, CKM DES CBC. random is enabled.
```
#### **Example 3-15 Enabling All User-Level Software Provider Mechanisms**

In the following example, all mechanisms from the user-level library are enabled.

```
$ cryptoadm enable provider=/usr/lib/security/\$ISA/pkcs11_softtoken.so all
$ cryptoadm list -p provider=/usr/lib/security/\$ISA/pkcs11_softtoken.so
/usr/lib/security/$ISA/pkcs11_softtoken.so: all mechanisms are enabled. random 
is enabled.
```
#### **Example 3-16 Permanently Removing a User-Level Library**

In this example, a libpkcs11.so.1 library from the  $\sqrt{\text{opt}}$  directory is removed.

```
$ cryptoadm uninstall provider=/opt/lib/\$ISA/libpkcs11.so.1
$ cryptoadm list
User-level providers:
Provider: /usr/lib/security/$ISA/pkcs11_softtoken.so
Kernel providers:
...
```
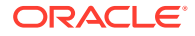

### <span id="page-41-0"></span>How to Prevent the Use of a Kernel Software Mechanism

You must become an administrator who is assigned the Crypto Management rights profile. For more information, see [Using Your Assigned Administrative Rights in](https://docs.oracle.com/cd/E37838_01/html/E61023/rbactask-28.html#OSSUPrbactask-28) *Securing Users and [Processes in Oracle Solaris 11.4](https://docs.oracle.com/cd/E37838_01/html/E61023/rbactask-28.html#OSSUPrbactask-28)*.

**1.** List the mechanisms that are offered by a particular kernel software provider.

```
$ cryptoadm list -m provider=aes
aes: CKM_AES_ECB, CKM_AES_CBC, CKM_AES_CTR, CKM_AES_CCM, CKM_AES_GCM, \
CKM_AES_GMAC, CKM_AES_CFB128, CKM_AES_XTS, CKM_AES_XCBC_MAC, \
CKM_AES_XCBC_MAC_96,CKM_AES_CMAC,CKM_AES_CTS,CKM_AES_CFB8
```
**2.** List the mechanisms that are available for use.

```
$ cryptoadm list -p provider=aes
aes: all mechanisms are enabled.
```
**3.** Disable the mechanism that should not be used.

```
$ cryptoadm disable provider=aes mechanism=CKM_AES_ECB
```
**4.** List the mechanisms that are available for use.

\$ **cryptoadm list -p provider=aes** aes: all mechanisms are enabled, except CKM AES ECB.

#### **Example 3-17 Enabling a Kernel Software Provider Mechanism**

In this example, a disabled AES mechanism is again made available for use.

```
cryptoadm list -m provider=aes
aes: CKM_AES_ECB,CKM_AES_CBC,CKM_AES_CTR,CKM_AES_CCM,CKM_AES_GCM,\
CKM_AES_GMAC, CKM_AES_CFB128, CKM_AES_XTS, CKM_AES_XCBC_MAC, \
CKM_AES_XCBC_MAC_96, CKM_AES_CMAC, CKM_AES_CTS, CKM_AES_CFB8
$ cryptoadm list -p provider=aes
aes: all mechanisms are enabled, except CKM AES ECB.
$ cryptoadm enable provider=aes mechanism=CKM_AES_ECB
$ cryptoadm list -p provider=aes
aes: all mechanisms are enabled.
```
#### **Example 3-18 Temporarily Removing Kernel Software Provider Availability**

In the following example, the AES provider is temporarily removed from use. The unload subcommand is useful to prevent a provider from being loaded automatically while the provider is being uninstalled. For example, the unload subcommand might be used when modifying a mechanism of this provider.

```
$ cryptoadm unload provider=aes
$ cryptoadm list
...
Kernel software providers:
des
aes (inactive)
arcfour
blowfish
ecc
```
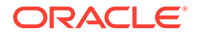

sha1 sha2 sha3 md5 rsa swrand n2rng/0

The AES provider is unavailable until the Cryptographic Framework is refreshed.

\$ **svcadm refresh system/cryptosvc**

```
$ cryptoadm list
...
Kernel software providers:
des
aes
arcfour
blowfish
camellia
ecc
sha1
sha2
sha3
md5
rsa
swrand
n2rng/0
```
If a kernel consumer is using the kernel software provider, the software is not unloaded. An error message is displayed and the provider continues to be available for use.

#### **Example 3-19 Permanently Removing Software Provider Availability**

In the following example, the AES provider is removed from use. Once removed, the AES provider does not appear in the policy listing of kernel software providers.

```
$ cryptoadm uninstall provider=aes
```

```
$ cryptoadm list
...
Kernel software providers:
des
arcfour
blowfish
camellia
ecc
sha1
sha2
sha3
md5
rsa
swrand
n2rng/0
```
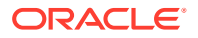

#### <span id="page-43-0"></span>**Example 3-20 Reinstalling a Removed Kernel Software Provider**

In the following example, the AES kernel software provider is reinstalled. To reinstall a removed kernel provider, you must enumerate the mechanisms to be installed.

```
$ cryptoadm install provider=aes \
mechanism=CKM_AES_ECB,CKM_AES_CBC,CKM_AES_CTR,CKM_AES_CCM,CKM_AES_GCM,
CKM_AES_GMAC,CKM_AES_CFB128,CKM_AES_XTS,CKM_AES_XCBC_MAC,
CKM_AES_XCBC_MAC_96,CKM_AES_CMAC,CKM_AES_CTS,CKM_AES_CFB8
$ cryptoadm list
```

```
...;
Kernel software providers:
des
aes
arcfour
blowfish
camellia
ecc
sha1
sha2md5
rsa
swrand
n2rng/0
```
### How to Disable Hardware Provider Mechanisms and Features

You must become an administrator who is assigned the Crypto Management rights profile. For more information, see [Using Your Assigned Administrative Rights in](https://docs.oracle.com/cd/E37838_01/html/E61023/rbactask-28.html#OSSUPrbactask-28) *Securing Users and [Processes in Oracle Solaris 11.4](https://docs.oracle.com/cd/E37838_01/html/E61023/rbactask-28.html#OSSUPrbactask-28)*.

**•** Choose the mechanisms or feature to disable.

List the provider.

```
$ cryptoadm list -p provider=/usr/lib/security/\$ISA/pkcs11_softtoken.so
/usr/lib/security/$ISA/pkcs11_softtoken.so: all mechanisms are enabled except 
CKM DES ECB, CKM DES3 ECB. random is enabled.
```
• To disable selected mechanisms:

```
$ cryptoadm list -p provider=/usr/lib/security/\$ISA/pkcs11_softtoken.so
/usr/lib/security/$ISA/pkcs11_softtoken.so: all mechanisms are enabled except 
CKM DES ECB, CKM DES3 ECB. random is enabled.
```

```
# cryptoadm disable provider=/usr/lib/security/\$ISA/pkcs11_softtoken.so 
mechanism=CKM_DES3_CBC
```

```
# cryptoadm list -p provider=/usr/lib/security/\$ISA/pkcs11_softtoken.so
/usr/lib/security/$ISA/pkcs11_softtoken.so: all mechanisms are enabled except 
CKM DES ECB, CKM DES3 CBC, CKM DES3 ECB. random is enabled.
```
• To disable the random number generator:

# **cryptoadm list -p provider=/usr/lib/security/\\$ISA/pkcs11\_softtoken.so** /usr/lib/security/\$ISA/pkcs11\_softtoken.so: all mechanisms are enabled except CKM\_DES\_ECB, CKM\_DES3\_CBC, CKM\_DES3\_ECB. random is enabled.

# **cryptoadm disable provider=/usr/lib/security/\\$ISA/pkcs11\_softtoken.so random** # **cryptoadm list -p provider=/usr/lib/security/\\$ISA/pkcs11\_softtoken.so**

/usr/lib/security/\$ISA/pkcs11\_softtoken.so: all mechanisms are enabled except CKM DES ECB, CKM DES3 CBC, CKM DES3 ECB. random is disabled.

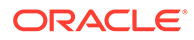

• To disable all mechanisms without disabling the random number generator, use mechanism=all:

```
# cryptoadm list -p provider=/usr/lib/security/\$ISA/pkcs11_softtoken.so
/usr/lib/security/$ISA/pkcs11_softtoken.so: all mechanisms are enabled 
except CKM_DES_ECB,CKM_DES3_CBC,CKM_DES3_ECB.
random is enabled.
# cryptoadm disable provider=/usr/lib/security/\$ISA/pkcs11_softtoken.so 
mechanism=all
```
# **cryptoadm list -p provider=/usr/lib/security/\\$ISA/pkcs11\_softtoken.so** usr/lib/security/\$ISA/pkcs11\_softtoken.so: all mechanisms are disabled. random is enabled.

• To disable every feature and mechanism on the hardware, including the random number generator, use the all option:

# **cryptoadm list -p provider=/usr/lib/security/\\$ISA/pkcs11\_softtoken.so** /usr/lib/security/\$ISA/pkcs11\_softtoken.so: all mechanisms are enabled. random is enabled.

# **cryptoadm disable provider=/usr/lib/security/\\$ISA/pkcs11\_softtoken.so all**

```
# cryptoadm list -p provider=/usr/lib/security/\$ISA/pkcs11_softtoken.so
usr/lib/security/$ISA/pkcs11_softtoken.so: all mechanisms are disabled.
random is disabled.
```
For examples of these options, see Selectively Enabling Mechanisms and Features on a Provider.

#### **Example 3-21 Selectively Enabling Mechanisms and Features on a Provider**

In these examples, disabled mechanisms on a provider are selectively enabled or disabled.

# **cryptoadm list -p provider=/usr/lib/security/\\$ISA/pkcs11\_softtoken.so** /usr/lib/security/\$ISA/pkcs11\_softtoken.so: all mechanisms are enabled except CKM\_RSA\_PKCS, CKM\_DES\_ECB, CKM\_DES3\_ECB. random is enabled.

#### # **cryptoadm enable provider=/usr/lib/security/\\$ISA/pkcs11\_softtoken.so mechanism=CKM\_RSA\_PKCS**

# **cryptoadm list -p provider=/usr/lib/security/\\$ISA/pkcs11\_softtoken.so** /usr/lib/security/\$ISA/pkcs11\_softtoken.so: all mechanisms are enabled except CKM DES ECB, CKM DES3 ECB. random is enabled.

In this example, only the random generator is enabled.

# **cryptoadm list -p provider=/usr/lib/security/\\$ISA/pkcs11\_softtoken.so** /usr/lib/security/\$ISA/pkcs11\_softtoken.so: all mechanisms are enabled, except CKM\_MD5,CKM\_MD5\_HMAC,…. random is disabled.

# **cryptoadm enable provider=/usr/lib/security/\\$ISA/pkcs11\_softtoken.so random** # **cryptoadm list -p provider=/usr/lib/security/\\$ISA/pkcs11\_softtoken.so** /usr/lib/security/\$ISA/pkcs11\_softtoken.so: all mechanisms are enabled, except CKM\_MD5, CKM\_MD5\_HMAC, ... random is enabled.

In this example, only the mechanisms are enabled. The random generator continues to be disabled.

```
# cryptoadm list -p provider=/usr/lib/security/\$ISA/pkcs11_softtoken.so
/usr/lib/security/$ISA/pkcs11_softtoken.so: all mechanisms are enabled, except 
CKM_RSA_PKCS, CKM_RSA_X_509, ... random is disabled.
# cryptoadm enable provider=/usr/lib/security/\$ISA/pkcs11_softtoken.so 
mechanism=all
# cryptoadm list -p provider=/usr/lib/security/\$ISA/pkcs11_softtoken.so
```

```
ORACLE®
```
/usr/lib/security/\$ISA/pkcs11\_softtoken.so: all mechanisms are enabled. random is disabled.

In this example, every feature and mechanism on the board is enabled.

# **cryptoadm list -p provider=/usr/lib/security/\\$ISA/pkcs11\_softtoken.so** /usr/lib/security/\$ISA/pkcs11\_softtoken.so: all mechanisms are enabled, except CKM\_RSA\_PKCS, CKM\_RSA\_X\_509. random is disabled. # **cryptoadm enable provider=/usr/lib/security/\\$ISA/pkcs11\_softtoken.so all** # **cryptoadm list -p provider=/usr/lib/security/\\$ISA/pkcs11\_softtoken.so** /usr/lib/security/\$ISA/pkcs11\_softtoken.so: all mechanisms are enabled. random is enabled.

## Refreshing or Restarting All Cryptographic Services

By default, the Cryptographic Framework is enabled. When the  $kcfd$  daemon fails for any reason, the Service Management Facility (SMF) can be used to restart cryptographic services. For more information, see the  $\text{smf}(7)$  and [svcadm\(8\)](https://docs.oracle.com/cd/E88353_01/html/E72487/svcadm-8.html#REFMAN8svcadm-8) man pages. For the effect on zones of restarting cryptographic services, see [Cryptographic Framework and Zones](#page-14-0).

### How to Refresh or Restart All Cryptographic Services

Before you begin, you must become an administrator who is assigned the Crypto Management rights profile. For more information, see [Using Your Assigned Administrative](https://docs.oracle.com/cd/E37838_01/html/E61023/rbactask-28.html#OSSUPrbactask-28) Rights in *[Securing Users and Processes in Oracle Solaris 11.4](https://docs.oracle.com/cd/E37838_01/html/E61023/rbactask-28.html#OSSUPrbactask-28)*.

**1.** Check the status of cryptographic services.

```
$ svcs cryptosvc
STATE STIME FMRI
offline Dec_09 svc:/system/cryptosvc:default
```
- **2.** Enable cryptographic services.
	- \$ **svcadm enable svc:/system/cryptosvc**

#### **Example 3-22 Refreshing Cryptographic Services**

In the following example, cryptographic services are refreshed in the global zone. Therefore, kernel-level cryptographic policy in every non-global zone is also refreshed.

\$ **svcadm refresh system/cryptosvc**

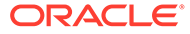

# <span id="page-46-0"></span>4 Managing Certificates in Oracle Solaris

The Key Management Framework (KMF) feature of Oracle Solaris provides tools and programming interfaces for managing public key objects. Public key objects include X.509 certificates and public/private key pairs. The formats for storing these objects can vary. KMF also provides a tool for managing policies that define the use of X.509 certificates by applications. KMF supports third-party plugins. Key management can require manual intervention, such as adding CA certificates to the directory where Oracle Solaris stores them.

This chapter covers the following topics:

- Managing Public Key Technologies With the Key Management Framework
- [Managing Certificates in the Oracle Solaris CA Keystore](#page-61-0)

## Managing Public Key Technologies With the Key Management Framework

KMF centralizes the management of public key technologies (PKI). Oracle Solaris has several different applications that make use of PKI technologies. Each application provides its own programming interfaces, key storage mechanisms, and administrative utilities. If an application provides a policy enforcement mechanism, the mechanism applies to that application only. With KMF, applications use a unified set of administrative tools, a single set of programming interfaces, and a single policy enforcement mechanism. These features manage the PKI needs of all applications that adopt these interfaces.

KMF unifies the management of public key technologies with the following interfaces:

- pktool command Manages PKI objects, such as certificates, in a variety of keystores.
- kmfcfg command Manages the PKI policy database and third-party plugins.

PKI policy decisions include operations such as the validation method for an operation. Also, PKI policy can limit the scope of a certificate. For example, PKI policy might assert that a certificate can be used only for specific purposes. Such a policy would prevent that certificate from being used for other requests.

• KMF library – Contains programming interfaces that abstract the underlying keystore mechanism.

Applications do not have to choose one particular keystore mechanism, but can migrate from one mechanism to another mechanism. The supported keystores are PKCS #11, NSS, and OpenSSL. The library includes a pluggable framework so that new keystore mechanisms can be added. Therefore, applications that use the new mechanisms would require only minor modifications to use a new keystore.

## Key Management Framework Utilities

KMF provides methods for managing the storage of keys and provides the overall policy for the use of those keys. KMF can manage the policy, keys, and certificates for three public key technologies:

- Tokens from PKCS #11 providers, that is, from the Cryptographic Framework
- NSS, that is, Network Security Services
- OpenSSL, a file-based keystore

The  $kmfcfg$  tool can create, modify, or delete KMF policy entries. The tool also manages plugins to the framework. KMF manages keystores through the  $\beta$ ktool command. For more information, see the  $kmfcfg(1)$  and  $pktool(1)$  man pages, and the following sections.

### KMF Policy Management

KMF policy is stored in a database. This policy database is accessed internally by all applications that use the KMF programming interfaces. The database can constrain the use of the keys and certificates that are managed by the KMF library. When an application attempts to verify a certificate, the application checks the policy database. The kmfcfg command modifies the policy database.

### KMF Plugin Management

The  $kmfcfc$  command provides the following subcommands for plugins:

- list  $p$ lugin Lists plugins that are managed by KMF.
- install *plugin* Installs the plugin by the module's path name and creates a keystore for the plugin. To remove the plugin from KMF, you remove the keystore.
- uninstall *plugin* Removes the plugin from KMF by removing its keystore.
- modify *plugin* Enables the plugin to be run with an option that is defined in the code for the plugin, such as debug.

For more information, see the  $kmfcfc(1)$  man page. For the procedure, see [How to](#page-60-0) [Manage Third-Party Plugins in KMF](#page-60-0).

### KMF Keystore Management

KMF manages the keystores for three public key technologies, PKCS #11 tokens, NSS, and OpenSSL. For all of these technologies, the **pktool** command enables you to do the following:

- Generate a self-signed certificate
- Generate a certificate request
- Generate and configure a token
- Generate a symmetric key
- Generate a public/private key pair

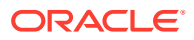

- Generate a PKCS #10 certificate signing request (CSR) to be sent to an external certificate authority (CA) to be signed
- Sign a PKCS #10 CSR
- Import objects into the keystore
- List the objects in the keystore
- Delete objects from the keystore
- Download a CRL

For the PKCS #11 and NSS technologies, the pktool command also enables you to set a PIN by generating a passphrase for the keystore or for an object in the keystore.

For examples of using the  $p$ ktool utility, see the  $pk$ tool(1) man page and Using the Key Management Framework Task Map.

## Using the Key Management Framework

This section describes how to use the pktool command to manage your public key objects, such as passwords, passphrases, files, keystores, certificates, and CRLs.

The Key Management Framework (KMF) enables you to centrally manage public key technologies.

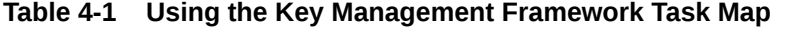

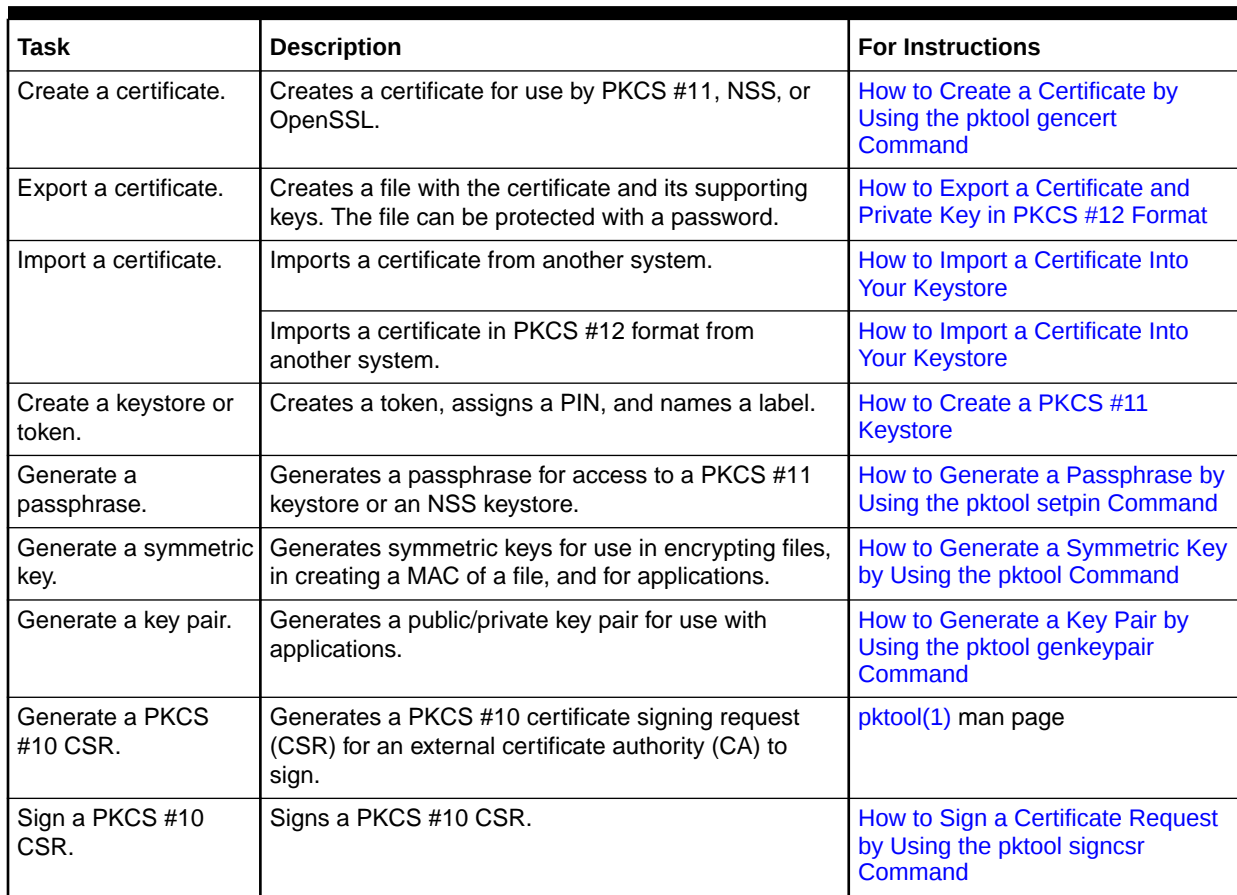

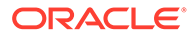

<span id="page-49-0"></span>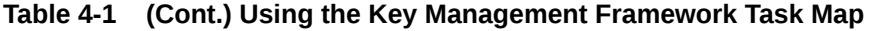

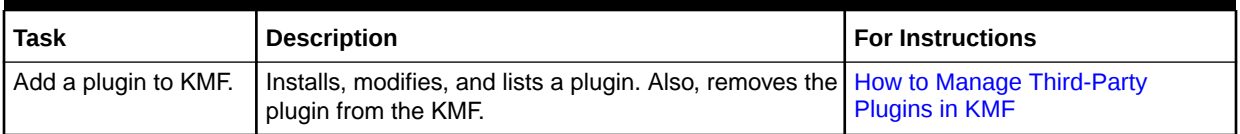

### How to Create a Certificate by Using the pktool Command

This procedure creates a self-signed certificate and stores the certificate in the PKCS #11 keystore. As a part of this operation, an RSA public/private key pair is also created. The private key is stored in the keystore with the certificate.

**1.** Generate a self-signed certificate.

```
$ pktool gencert [keystore=keystore] label=label-name \
subject=subject-DN serial=hex-serial-number keytype=rsa/dsa keylen=key-size
```
#### **‐keystore=***keystore*

Specifies the keystore by type of public key object. The value can be nss, pkcs11, or file. This keyword is optional.

#### **‐label=***label-name*

Specifies a unique name that the issuer gives to the certificate.

#### **‐subject=***subject-DN*

Specifies the distinguished name for the certificate.

#### **‐serial=***hex-serial-number*

Specifies the serial number in hexadecimal format. The issuer of the certificate chooses the number, such as 0x0102030405.

#### **‐keytype=***key type*

Optional variable that specifies the type of private key associated with the certificate. Check the  $\normalsize{\mathsf{pkool}}(1)$  man page to find available key types for the selected keystore.

To use a FIPS 140-2 approved key, check the approved key types at [FIPS 140-2](https://docs.oracle.com/cd/E37838_01/html/E61028/fips-refs.html#OSFIPfips-ok-1) [Algorithms in the Cryptographic Framework in](https://docs.oracle.com/cd/E37838_01/html/E61028/fips-refs.html#OSFIPfips-ok-1) *Using a FIPS 140-2 Enabled [System in Oracle Solaris 11.4](https://docs.oracle.com/cd/E37838_01/html/E61028/fips-refs.html#OSFIPfips-ok-1)*.

#### **‐keylen=***key size*

Optional variable that specifies the length of the private key associated with the certificate.

To use a FIPS 140-2 approved key, check the approved key lengths for the key type that you selected at [FIPS 140-2 Algorithms in the Cryptographic Framework](https://docs.oracle.com/cd/E37838_01/html/E61028/fips-refs.html#OSFIPfips-ok-1) in *[Using a FIPS 140-2 Enabled System in Oracle Solaris 11.4](https://docs.oracle.com/cd/E37838_01/html/E61028/fips-refs.html#OSFIPfips-ok-1)*.

**2.** keystoreslisting contentslistingcontents of keystorepktool commandlist subcommandlist subcommandpktool commandVerify the contents of the keystore.

```
$ pktool list
Found number certificates.
1. (X.509 certificate)
Label: label-name
ID: fingerprint that binds certificate to private key
```
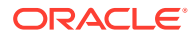

```
Subject: subject-DN
Issuer: distinguished-name
Serial: hex-serial-number
n. ...
```
This command lists all certificates in the keystore. In the following example, the keystore contains one certificate only.

#### **Example 4-1 Creating a Self-Signed Certificate by Using pktool**

In the following example, a user at  $M_y$  company creates a self-signed certificate and stores the certificate in a keystore for PKCS #11 objects. The keystore is initially empty. If the keystore has not been initialized, the PIN for the softtoken is changeme, and you can use the  ${\rm pt}$ tool setpin command to reset the PIN. Note that a FIPS 140-2 approved key type and key length, RSA 2048, is specified in the command options.

```
$ pktool gencert keystore=pkcs11 label="My Cert" \
            subject="C=US, O=My Company, OU=Security Engineering Group, CN=MyCA" \
            serial=0x000000001 keytype=rsa keylen=2048
Enter pin for Sun Software PKCS#11 softtoken:Type PIN for token
$ pktool list
No. Key Type Key Len. Key Label
----------------------------------------------------
Asymmetric public keys:
1 RSA My Cert
Certificates:
1 X.509 certificate
Label: My Cert
ID: d2:7e:20:04:a5:66:e6:31:90:d8:53:28:bc:ef:55:55:dc:a3:69:93
Subject: C=US, O=My Company, OU=Security Engineering Group, CN=MyCA
Issuer: C=US, O=My Company, OU=Security Engineering Group, CN=MyCA
...
...
Serial: 0x00000010
...
```
### How to Import a Certificate Into Your Keystore

This procedure describes how to import a file with PKI information that is encoded with PEM or with raw DER into your keystore. For an export procedure, see [How to Export a Certificate](#page-51-0) [and Private Key in PKCS #12 Format](#page-51-0).

**1.** Import the certificate.

```
$ pktool import keystore=keystore infile=infile-name label=label-name
```
- **2.** If you are importing certificates and private keys in PKCS #12 format, provide passwords when prompted.
	- **a.** At the prompt, type the password for the file.

If you are importing PKI information that is private, such as an export file in PKCS #12 format, the file requires a password. The creator of the file that you are importing provides you with the PKCS #12 password.

Enter password to use for accessing the PKCS12 file:Type PKCS #12 password

**b.** At the prompt, type the password for your keystore.

Enter pin for Sun Software PKCS#11 softtoken: Type PIN for token

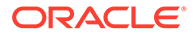

#### <span id="page-51-0"></span>**3.** Verify the contents of the keystore.

```
$ pktool list
Found number certificates.
1. (X.509 certificate)
Label: label-name
ID: fingerprint that binds certificate to private key
Subject: subject-DN
Issuer: distinguished-name
Serial: hex-serial-number
```

```
2. ...
```
#### **Example 4-2 Importing a PKCS #12 File Into Your Keystore**

In the following example, the user imports a PKCS #12 file from a third party. The pktool import command extracts the private key and the certificate from the gracedata.p12 file and stores them in the user's preferred keystore.

```
$ pktool import keystore=pkcs11 infile=gracedata.p12 label=GraceCert
Enter password to use for accessing the PKCS12 file:Type PKCS #12 password
Enter pin for Sun Software PKCS#11 softtoken: Type PIN for token
Found 1 certificate(s) and 1 key(s) in gracedata.p12
$ pktool list
No. Key Type Key Len. Key Label
----------------------------------------------------
Asymmetric public keys:
1 RSA GraceCert
Certificates:
1 X.509 certificate
Label: GraceCert
ID: 71:8f:11:f5:62:10:35:c2:5d:b4:31:38:96:04:80:25:2e:ad:71:b3
Subject: C=US, O=My Company, OU=Security Engineering Group, CN=MyCA
Issuer: C=US, O=My Company, OU=Security Engineering Group, CN=MyCA
Serial: 0x00000010
```
#### **Example 4-3 Importing an X.509 Certificate Into Your Keystore**

In the following example, the user imports an X.509 certificate in PEM format into the user's preferred keystore. This public certificate is not protected with a password. The user's public keystore is also not protected by a password.

```
$ pktool import keystore=pkcs11 infile=somecert.pem label="TheirCompany Root 
Cert"
$ pktool list
No. Key Type Key Len. Key Label
Certificates:
1 X.509 certificate
Label: TheirCompany Root Cert
ID: ec:a2:58:af:83:b9:30:9d:de:b2:06:62:46:a7:34:49:f1:39:00:0e
Subject: C=US, O=TheirCompany, OU=Security, CN=TheirCompany Root CA
Issuer: C=US, O=TheirCompany, OU=Security, CN=TheirCompany Root CA
Serial: 0x00000001
```
### How to Export a Certificate and Private Key in PKCS #12 Format

You can create a file in PKCS #12 format to export private keys and their associated X.509 certificate to other systems. Access to the file is protected by a password.

**1.** Find the certificate to export.

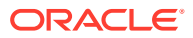

```
$ pktool list
Found number certificates.
1. (X.509 certificate)
Label: label-name
ID: fingerprint that binds certificate to private key
Subject: subject-DN
Issuer: distinguished-name
Serial: hex-serial-number
```
2. ...

**2.** Export the keys and certificate.

Use the keystore and label from the  $pktool$  list command. Provide a file name for the export file. If the name contains a space, surround the name with double quotes.

\$ **pktool export keystore=keystore outfile=outfile-name label=label-name**

**3.** Protect the export file with a password.

At the prompt, type the current password for the keystore. At this point, you create a password for the export file. The receiver must provide this password when importing the file.

Enter pin for Sun Software PKCS#11 softtoken: Type PIN for token Enter password to use for accessing the PKCS12 file:Create PKCS #12 password

#### $\bigcirc$ **Tip:**

Send the password separately from the export file. Best practice suggests that you provide the password out of band, such as during a telephone call.

#### **Example 4-4 Exporting a Certificate and Private Key in PKCS #12 Format**

In the following example, a user exports the private keys with their associated X.509 certificate into a standard PKCS #12 file. This file can be imported into other keystores. The PKCS #11 password protects the source keystore. The PKCS #12 password is used to protect private data in the PKCS #12 file. This password is required to import the file.

```
$ pktool list
No. Key Type Key Len. Key Label
----------------------------------------------------
Asymmetric public keys:
1 RSA My Cert
Certificates:
1 X.509 certificate
Label: My Cert
ID: d2:7e:20:04:a5:66:e6:31:90:d8:53:28:bc:ef:55:55:dc:a3:69:93
Subject: C=US, O=My Company, OU=Security Engineering Group, CN=MyCA
Issuer: C=US, O=My Company, OU=Security Engineering Group, CN=MyCA
Serial: 0x000001
```
\$ **pktool export keystore=pkcs11 outfile=mydata.p12 label="My Cert"** Enter pin for Sun Software PKCS#11 softtoken: Type PIN for token Enter password to use for accessing the PKCS12 file:Create PKCS #12 password

The user then telephones the recipient and provides the PKCS #12 password.

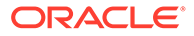

### <span id="page-53-0"></span>How to Create a PKCS #11 Keystore

Use this procedure to create a brand new PKCS #11 keystore. This same procedure also applies if you want to re-create a keystore that has been previously used. When creating keystores, you should use the pktool inittoken command as a preferred method instead of the traditional pktool setpin command.

#### **Caution:**

Using the pktool inittoken command in this procedure destroys all of the existing objects in the keystore. If you are re-creating a keystore that has been previously used, export the keystore's objects to a secure location. After you have completed the procedure, you can import the objects.

**1.** Export the objects in the current keystore.

See [How to Export a Certificate and Private Key in PKCS #12 Format](#page-51-0).

- **2.** Create the keystore.
	- # **pktool inittoken**

If you create a brand new keystore without assigning it a name, then the default label *Sun Software PKCS#11 softtoken* is assigned to the keystore.

Depending on the conditions that apply, you can create the keystore in different ways. Refer to the  $\normalsize{\textsf{pkool}(1)}$  man page and the following example to see how the pktool inittoken command can be used.

**3.** Import the objects to be used in the new keystore.

See [How to Import a Certificate Into Your Keystore.](#page-50-0)

**4.** Display a list of tokens by using the pktool tokens command.

Note that the output of the pktool tokens command will include the metaslot only if the metaslot is enabled. Also, note that the metaslot is softtoken by default, but it can also be TPM, or other tokens if the user manually set up the metaslot. For further information, see Metaslot in [Concepts in the Cryptographic Framework.](#page-10-0)

#### **Example 4-5 Creating a Brand New Keystore With a New Name**

This example shows how to assign a new name to the keystore that you are creating.

Note that you will be prompted to enter your Security Officer PIN to complete the process.

```
# pktool inittoken currlabel="Sun Software PKCS#11 softtoken" \
newlabel="Company XYZ softtoken"
Enter SO PIN: Type Security Officer PIN
Token Company XYZ softtoken initialized.
# pktool tokens
ID Slot Name Token Name Flags
-- --------- ---------- ----- 
1 Sun Crypto Softtoken Company XYZ softtoken
Flags: L=Login required, I=Initialized, X=User PIN expired, 
S=SO PIN expired, R=Write protected
```
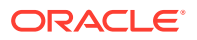

## <span id="page-54-0"></span>How to Generate a Passphrase by Using the pktool Command

You can generate a passphrase for an object in a keystore, and for the keystore itself. The passphrase is required to access the object or keystore. For an example of generating a passphrase for an object in a keystore, see Exporting a Certificate and Private Key in PKCS #12 Format.

**1.** Generate a passphrase for access to a keystore.

```
$ pktool setpin keystore=nss|pkcs11 [dir=directory]
```
The default directory for key storage is /var/ *username*.

The initial password for a PKCS #11 keystore is changeme. The initial password for an NSS keystore is an empty password.

**2.** Answer the prompts.

When prompted for the current token passphrase, type the token PIN for a PKCS #11 keystore, or press the Return key for an NSS keystore.

```
Enter current token passphrase:Type PIN or press the Return key
Create new passphrase:Type the passphrase that you want to use
Re-enter new passphrase:Retype the passphrase
Passphrase changed.
```
The keystore is now protected by *passphrase*. If you lose the passphrase, you lose access to the objects in the keystore.

**3.** Display a list of tokens.

\$ **pktool tokens**

The output depends on whether the metaslot is enabled. Moreover, when the metaslot is enabled, or when there are more than two tokens present, the metaslot will also be presented as a virtual token in the list.

For more information about the metaslot, see [Concepts in the Cryptographic Framework.](#page-10-0)

If the metaslot is enabled, the  $p$ ktool token command generates output similar to the following:

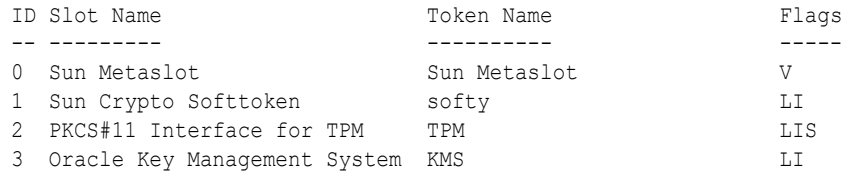

If the metaslot is disabled, the  $\beta$ ktool token command generates output similar to the following:

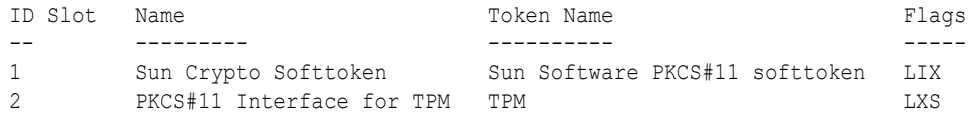

In the two output versions, flags can be any combination of the following:

- $L$  login required
- $I$  initialized

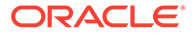

- <span id="page-55-0"></span> $X -$  User PIN expired
- $s$  SO PIN expired
- $R$  Write protected
- $V V$ irtual

#### **Example 4-6 Protecting a Keystore With a Passphrase**

The following example shows how to set the passphrase for an NSS database. Because no passphrase has been created, the user presses the Return key at the first prompt.

```
$ pktool setpin keystore=nss dir=/var/nss
Enter current token passphrase:Press the Return key
Create new passphrase: xxxx xxx xxx
Re-enter new passphrase: xxxx xxx xxx
Passphrase changed.
```
### How to Generate a Key Pair by Using the pktool genkeypair Command

Some applications require a public/private key pair. In this procedure, you create these key pairs and store them.

- **1.** If you plan to use a keystore, create the keystore.
	- To create and initialize a PKCS #11 keystore, see [How to Generate a](#page-54-0) [Passphrase by Using the pktool setpin Command](#page-54-0).
	- To create and initialize an NSS keystore, see Protecting a Keystore With a Passphrase.
- **2.** Create the key pair.

Use one of the following methods.

• Create the key pair and store the key pair in a file.

File-based keys are created for applications that read keys directly from files on the disk. Typically, applications that directly use OpenSSL cryptographic libraries require that you store the keys and certificates for the application in files.

#### **Note:**

The file keystore does not support elliptic curve (ec) keys and certificates.

\$ **pktool genkeypair keystore=file outkey=key-filename \ [format=der|pem] [keytype=rsa|dsa] [keylen=key-size]**

#### **keystore=file**

The value file specifies the file type of storage location for the key.

#### **outkey=** *key-filename*

Specifies the name of the file where the key pair is stored.

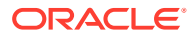

#### **format=der|pem**

Specifies the encoding format of the key pair. der output is binary, and pem output is ASCII.

#### **keytype=rsa|dsa**

Specifies the type of key pair that can be stored in a file keystore. For definitions, see DSA and RSA.

#### **keylen=** *key-size*

Specifies the length of the key in bits. The number must be divisible by 8. To determine possible key sizes, use the cryptoadm  $list -vm$  command.

• Create the key pair and store it in a PKCS #11 keystore.

You must complete [Step 1](#page-55-0) before using this method.

The PKCS #11 keystore is used to store objects on a hardware device. The device could be a trusted platform module (TPM) device or a smart card that is plugged into the Cryptographic Framework. PKCS #11 can also be used to store objects in the softtoken, or software-based token, which stores the objects in a private subdirectory on the disk. For more information, see the [pkcs11\\_softtoken\(7\)](https://docs.oracle.com/cd/E88353_01/html/E37853/pkcs11-softtoken-7.html#REFMAN7pkcs11-softtoken-7) man page.

You can retrieve the key pair from the keystore by a label that you specify.

```
$ pktool genkeypair label=key-label \
[token=token[:manuf[:serial]]] \
[keytype=rsa|dsa|ec] [curve=ECC-Curve-Name]]\
[keylen=key-size] [listcurves]
```
#### **label=** *key-label*

Specifies a label for the key pair. The key pair can be retrieved from the keystore by its label.

#### **token=** *token***[:***manuf***[:***serial***]]**

Specifies the token name. By default, it is Sun Software PKCS#11 softtoken.

#### **keytype=rsa|dsa|ec [curve=***ECC-Curve-Name***]**

Specifies the keypair type. For the elliptic curve type, optionally specifies a curve name. Curve names are listed as output to the listcurves option.

#### **keylen=** *key-size*

Specifies the length of the key in bits. The number must be divisible by 8.

#### **listcurves**

Lists the elliptic curve names that can be used as values to the curve= option for an ec key type.

• Generate the key pair and store it in an NSS keystore.

The NSS keystore is used by servers that rely on NSS as their primary cryptographic interface.

You must complete [Step 1](#page-55-0) before using this method.

```
$ pktool keystore=nss genkeypair label=key-nickname \
[token=token[:manuf[:serial]]] \
[dir=directory-path] [prefix=database-prefix] \
```
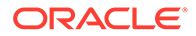

```
[keytype=rsa|dsa|ec] [curve=ECC-Curve-Name]] \
[keylen=key-size] [listcurves]
```
#### **keystore=nss**

The value nss specifies the NSS type of storage location for the key.

#### **label=** *nickname*

Specifies a label for the key pair. The key pair can be retrieved from the keystore by its label.

#### **token=** *token***[:***manuf***[:***serial***]]**

Specifies the token name. By default, it is Sun Software PKCS#11 softtoken.

#### **dir=** *directory*

Specifies the directory path to the NSS database. By default, *directory* is the current directory.

#### **prefix=** *database-prefix*

Specifies the prefix to the NSS database. The default is no prefix.

#### **keytype=rsa|dsa|ec [curve=***ECC-Curve-Name***]**

Specifies the keypair type. For the elliptic curve type, optionally specifies a curve name. Curve names are listed as output to the listcurves option.

#### **keylen=** *key-size*

Specifies the length of the key in bits. The number must be divisible by 8.

#### **listcurves**

Lists the elliptic curve names that can be used as values to the curve= option for an ec key type.

**3.** Verify that the key exists.

Use one of the following commands, depending on where you stored the key.

• Verify the key in the *key-filename* file.

\$ **pktool list keystore=file objtype=key infile=key-filename** Found *n* keys. Key #1 - *keytype*:*location (keylen)*

• Verify the key in the PKCS #11 keystore.

```
$ pktool list objtype=key
Enter PIN for keystore:
Found n keys.
Key #1 - keytype:location (keylen)
```
• Verify the key in the NSS keystore.

\$ **pktool list keystore=nss dir=directory objtype=key**

#### **Example 4-7 Creating a Key Pair by Using the pktool Command**

In the following example, a user creates a PKCS #11 keystore for the first time. After determining the key sizes for RSA key pairs, the user then generates a key pair for an application. Finally, the user verifies that the key pair is in the keystore. The user notes that the second occurrence of the RSA key pair can be stored on hardware. Because the user does not specify a token argument, the key pair is stored as a Sun Software PKCS#11 softtoken.

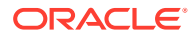

```
# pktool setpin
Create new passphrase:
Re-enter new passphrase:xxxxxxxxxx
Passphrase changed.
$ cryptoadm list -vm | grep PAIR
...
CKM_DSA_KEY_PAIR_GEN 512 3072 . . . . . . . . X . . . .
CKM RSA PKCS KEY PAIR GEN 256 8192 . . . . . . . . . X .
...
CKM RSA PKCS KEY PAIR GEN 256 2048 X . . . . . . . . X . . .
ecc: CKM_EC_KEY_PAIR_GEN, CKM_ECDH1_DERIVE, CKM_ECDSA, CKM_ECDSA_SHA1
$ pktool genkeypair label=specialappkeypair keytype=rsa keylen=2048
Enter PIN for Sun Software PKCS#11 softtoken : xxxxxxxxxx
$ pktool list
Enter PIN for Sun Software PKCS#11 softtoken : xxxxxxxxxx
No. Key Type Key Len. Key Label
                   ----------------------------------------------------
Asymmetric public keys:
1 RSA RSA specialappkeypair
```
#### **Example 4-8 Creating a Key Pair That Uses the Elliptic Curve Algorithm**

In the following example, a user adds an elliptic curve (ec) key pair to the keystore, specifies a curve name, and verifies that the key pair is in the keystore.

```
$ pktool genkeypair listcurves
secp112r1, secp112r2, secp128r1, secp128r2, secp160k1
.
.
.
c2pnb304w1, c2tnb359v1, c2pnb368w1, c2tnb431r1, prime192v2
prime192v3
$ pktool genkeypair label=eckeypair keytype=ec curves=c2tnb431r1
$ pktool list
Enter PIN for Sun Software PKCS#11 softtoken : xxxxxxxxxx
No. Key Type Key Len. Key Label
----------------------------------------------------
Asymmetric public keys:
1 ECDSA eckeypair
```
### How to Sign a Certificate Request by Using the pktool signcsr Command

This procedure assumes that you are a certificate authority (CA), you have received a CSR, and it is stored in a file. For an example of creating a CSR, see [Generating a CSR](#page-59-0).

This procedure is used to sign a PKCS #10 certificate signing request (CSR). The CSR can be in PEM or DER format. The signing process issues an X.509 v3 certificate. To generate a PKCS  $#10$  CSR, see the  $\n *pktool(1)*$  man page.

**1.** Collect the following information for the required arguments to the pktool signcsr command:

#### **signkey**

If you have stored the signer's key in a PKCS #11 keystore, signkey is the label that retrieves this private key.

If you have stored the signer's key in an NSS keystore or a file keystore, signkey is the file name that holds this private key.

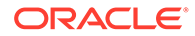

#### <span id="page-59-0"></span>**csr**

Specifies the file name of the CSR.

#### **serial**

Specifies the serial number of the signed certificate.

**outcert**

Specifies the file name for the signed certificate.

#### **issuer**

Specifies your CA issuer name in distinguished name (DN) format.

For information about optional arguments to the signcsr subcommand, see the [pktool\(1\)](https://docs.oracle.com/cd/E88353_01/html/E37839/pktool-1.html#REFMAN1pktool-1) man page.

**2.** Sign the request and issue the certificate.

For example, the following command signs the certificate with the signer's key from the PKCS #11 repository:

```
# pktool signcsr signkey=CASigningKey \
                   csr=fromExampleCoCSR \
                   serial=0x12345678 \
                   outcert=ExampleCoCert2010 \
                   issuer="O=Oracle Corporation, \
OU=Oracle Solaris Security Technology, L=Redwood City, ST=CA, C=US, \
CN=rootsign Oracle"
```
The following command signs the certificate with the signer's key from a file:

```
# pktool signcsr signkey=CASigningKey \
                   csr=fromExampleCoCSR \
                   serial=0x12345678 \
                   outcert=ExampleCoCert2010 \
                   issuer="O=Oracle Corporation, \
OU=Oracle Solaris Security Technology, L=Redwood City, ST=CA, C=US, \
CN=rootsign Oracle"
```
**3.** Send the certificate to the requester.

You can use email, a web site, or another mechanism to deliver the certificate to the requester.

For example, you could use email to send the ExampleCoCert2010 file to the requester.

#### **Example 4-9 Generating a CSR**

This example shows two methods to generate a CSR.

Use the pktool command and store the CSR in the PKCS #11 keystore. You must provide the password to the keystore.

```
$ pktool gencsr keystore=pkcs11 label=example3csr \
    keytype=rsa keylen=2048 hash=sha2 \
    format=pem outcsr=/var/tmp/example3.csr-1 \
    subject="CN=example3.company.au, OU=HR Department, O=Example3, L=Sydney, 
ST=NSW, C=AU"
```
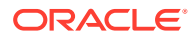

Use the openss1 command to generate the CSR.

```
$ openssl req -text -noout -in /var/tmp/example3.csr-1
```
### <span id="page-60-0"></span>How to Manage Third-Party Plugins in KMF

You identify your plugin by giving it a keystore name. When you add the plugin to KMF, the software identifies it by its keystore name. The plugin can be defined to accept an option. This procedure includes how to remove the plugin from KMF.

**1.** Install the plugin.

```
$ /usr/bin/kmfcfg install keystore=keystore-name \
modulepath=path-to-plugin [option="option-string"]
```
where:

#### *keystore-name*

Specifies a unique name for the keystore that you provide.

#### *path-to-plugin*

Specifies the full path to the shared library object for the KMF plugin.

#### *option-string*

Specifies an optional argument to the shared library object.

**2.** List the plugins.

```
$ kmfcfg list plugin
keystore-name:path-to-plugin [(built-in)] | [;option=option-string]
```
**3.** To remove the plugin, uninstall it and verify its removal.

```
$ kmfcfg uninstall keystore=keystore-name
$ kmfcfg plugin list
```
#### **Example 4-10 Calling a KMF Plugin With an Option**

In the following example, the administrator stores a KMF plugin in a site-specific directory. The plugin is defined to accept a debug option. The administrator adds the plugin and verifies that the plugin is installed.

```
# /usr/bin/kmfcfg install keystore=mykmfplug \
modulepath=/lib/security/site-modules/mykmfplug.so
$ kmfcfg list plugin
KMF plugin information:
      -----------------------
pkcs11:kmf_pkcs11.so.1 (built-in)
file:kmf_openssl.so.1 (built-in)
nss:kmf_nss.so.1 (built-in)
mykmfplug:/lib/security/site-modules/mykmfplug.so
# kmfcfg modify plugin keystore=mykmfplug option="debug"
# kmfcfg list plugin
KMF plugin information:
-----------------------
```
...

mykmfplug:/lib/security/site-modules/mykmfplug.so;option=debug

The plugin now runs in debugging mode.

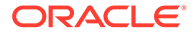

## <span id="page-61-0"></span>Managing Certificates in the Oracle Solaris CA Keystore

Oracle Solaris provides a keystore for Certificate Authority (CA) certificate files. To manage the keystore, you restart the SMF ca-certificates service after you add, remove, or exclude certificates from the keystore.

X.509 certificates contain an RSA public key and the key's signer ("CN" or "Subject"). The key and signer verifies that some file or object was signed with the key holder's private key. CA certificates are issued by well-known organizations to verify that a certificate is legitimate and that the public key in the certificate can be trusted.

Oracle Solaris keeps the CA certificates in the /etc/certs/CA directory. Hashed links to the CA certificates are in the /etc/openssl/certs directory to enable fast lookup and access, typically by OpenSSL. Usually, each filename in the /etc/ certs/CA directory is the certificate holder's CN with spaces replaced by underscores  $("$ ] and appended with a . pem extension. For example, the file /etc/certs/CA/ ExampleCo- G3.pem contains the certificate for CN "ExampleCo Class 4 Public Primary Certification Authority - G3".

#### **Note:**

Certificates in the /etc/certs directory are not automatically included in the Java keystore. You must add them separately.

You can add certificates and exclude certificates.

- How to Add a Certificate to the Oracle Solaris CA Keystore.
- [How to Exclude Certificates From the Oracle Solaris CA Keystore.](#page-62-0)

## How to Add a Certificate to the Oracle Solaris CA Keystore

You must assume the  $root$  role. For more information, see [Using Your Assigned](https://docs.oracle.com/cd/E37838_01/html/E61023/rbactask-28.html#OSSUPrbactask-28) Administrative Rights in *[Securing Users and Processes in Oracle Solaris 11.4](https://docs.oracle.com/cd/E37838_01/html/E61023/rbactask-28.html#OSSUPrbactask-28)*.

**1.** Verify that the CA certificate is legitimate.

Check with the issuer of the CA certificate directly.

#### **Caution:**

Do not rely on verification from an entity that did not issue the CA certificate. Do not install invalid CA certificates on your system that your software would treat as trustworthy.

**2.** Strip extra text from the certificate.

Remove any text that surrounds the "-----BEGIN CERTIFICATE-----" and "----- END CERTIFICATE-----" lines. Some applications are not able to handle the extra text.

**3.** Verify that the certificate is not corrupt.

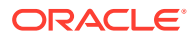

<span id="page-62-0"></span>For example, display the text of a certificate by using the openssl command.

# **openssl x509 -noout -text -in Example\_Root\_CA.pem**

The output should display the issuer, owner (Subject/DN), validity dates, signature algorithm, and public key, among other information.

**4.** Verify that the certificate file is world-readable.

If it is not, use the chmod command to make the file world-readable.

```
# chmod a+r Example_Root_CA.pem; ls -l Example_Root_CA.pem
-rw-r-r--1 root sys 1500 Sep 10 10:10 Example Root CA.pem
```
**5.** Copy the certificate to the /etc/certs/CA directory.

For example:

# **cp -p Example\_Root\_CA.pem /etc/certs/CA/**

- **6.** Restart the ca-certificates service.
	- # **/usr/sbin/svcadm restart /system/ca-certificates**

The service adds the certificate to the /etc/certs/ca-certificates.crt file and adds a hashed link in the /etc/openssl/certs directory.

**7.** Verify that the CA certificate service has restarted.

When the service restarts, it processes your new CA certificate.

```
$ svcs -x ca-certificates
svc:/system/ca-certificates:default (CA Certificates Service)
 State: online since 10:10:10 2017
   See: openssl(5)
   See: /var/svc/log/system-ca-certificates:default.log
Impact: None.
```
If the service hasn't started, the certificate could be corrupt or could be a duplicate of an existing CA certificate. Look for error messages in the log file listed in the  $svcs -x$  command output. Also check the /system/volatile/system-ca-certificates:default.log file.

## How to Exclude Certificates From the Oracle Solaris CA Keystore

You must assume the root role. For more information, see [Using Your Assigned](https://docs.oracle.com/cd/E37838_01/html/E61023/rbactask-28.html#OSSUPrbactask-28) Administrative Rights in *[Securing Users and Processes in Oracle Solaris 11.4](https://docs.oracle.com/cd/E37838_01/html/E61023/rbactask-28.html#OSSUPrbactask-28)*.

Excluding prevents Oracle Solaris libraries and programs from using the excluded CA certificate. Excluded certificates are not copied to the /etc/certs/cacertificates.crt and are not linked to from the OpenSSL CA certificate directory, /etc/ openssl/certs.

- **1.** Collect the names of excluded certificates.
- **2.** Add the certificates to the ca-certificates SMF service.

In this example, the administrator adds three excluded certificates and verifies that they are in the exclusion list.

```
# svccfg -s ca-certificates
svc:/system/ca-certificates> addpropvalue config/exclude/example astring: 
Example_Root_CA1.pem
```
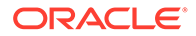

```
svc:/system/ca-certificates> addpropvalue config/exclude/example astring: 
Example_root_CA_temp1.pem
svc:/system/ca-certificates> addpropvalue config/exclude/example astring: 
Example_root_CA_temp2.pem
svc:/system/ca-certificates> listprop config/exclude
config/exclude application
config/exclude/example astring 'Example_Root_CA1.pem' 
'Example_root_CA_temp1.pem' 'Example_root_CA_temp2.pem'
svc:/system/ca-certificates> exit
```
- **3.** Restart the ca-certificates service.
	- # **/usr/sbin/svcadm restart /system/ca-certificates**
- **4.** Verify that the CA certificate service has restarted.

When the service restarts, it removes the excluded certificates from the /etc/ certs/ca-certificates.crt file and the /etc/openssl/certs directory.

```
$ svcs -x ca-certificates
svc:/system/ca-certificates:default (CA Certificates Service)
 State: online since 10:10:10 2017
   See: openssl(5)
   See: /var/svc/log/system-ca-certificates:default.log
Impact: None.
```
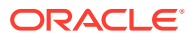

# <span id="page-64-0"></span>5

# KMIP and PKCS #11 Client Applications

Your PKCS #11 applications can now function as clients that use the Key Management Interoperability Protocol (KMIP). These client applications communicate with KMIP-compliant servers to create and use symmetric keys. Oracle Solaris provides client support for [KMIP](http://docs.oasis-open.org/kmip/spec/v1.1/os/kmip-spec-v1.1-os.html) [v1.1: OASIS Standard](http://docs.oasis-open.org/kmip/spec/v1.1/os/kmip-spec-v1.1-os.html), enabling clients to communicate with KMIP-compliant servers such as the Oracle Key Vault.

In addition to Version 1.1, Oracle Solaris provides client support for versions 1.2, 1.3, and 1.4. Also see:

- [Key Management Interoperability Protocol Specification Version 1.2 \(http://docs.oasis](http://docs.oasis-open.org/kmip/spec/v1.2/kmip-spec-v1.2.html)[open.org/kmip/spec/v1.2/kmip-spec-v1.2.html\)](http://docs.oasis-open.org/kmip/spec/v1.2/kmip-spec-v1.2.html)
- [Key Management Interoperability Protocol Specification Version 1.3 \(http://docs.oasis](http://docs.oasis-open.org/kmip/spec/v1.3/kmip-spec-v1.3.html)[open.org/kmip/spec/v1.3/kmip-spec-v1.3.html\)](http://docs.oasis-open.org/kmip/spec/v1.3/kmip-spec-v1.3.html)
- [Key Management Interoperability Protocol Specification Version 1.4 \(http://docs.oasis](http://docs.oasis-open.org/kmip/spec/v1.4/kmip-spec-v1.4.html)[open.org/kmip/spec/v1.4/kmip-spec-v1.4.html\)](http://docs.oasis-open.org/kmip/spec/v1.4/kmip-spec-v1.4.html)

Note that the supported functions and operations are at the 1.1 level.

This chapter covers the following topics:

- Using KMIP in Oracle Solaris
- [KMIP and the Oracle Key Vault](#page-67-0)
- [Benefits for Oracle Solaris Clients Using KMIP](#page-67-0)

## Using KMIP in Oracle Solaris

The new pkcs11 kmip provider in the Cryptographic Framework enables PKCS #11 applications to function as KMIP clients and communicate to KMIP-compliant servers. You use the kmipcfg command to initialize and manage states of the pkcs11 kmip provider.

The pkcs11 kmip provider connects PKCS #11 applications to KMIP-compliant servers. In Oracle Solaris, each KMIP *server group* is implemented as a PKCS #11 token plugged into a PKCS  $\#11$  slot. The  $kmipcfq$  command is used to configure the KMIP server groups. The pktool command can be used to review the state of these tokens from the PKCS #11 perspective.

To set up KMIP communications for clients in Oracle Solaris, administrators perform the following steps:

**1.** Install the pkcs11 kmip package.

\$ **pkg install pkcs11\_kmip**

This package loads the software provider into the Cryptographic Framework.

**2.** Create and configure a KMIP server group with the kmipcfg command.

See configuration examples in the pkcs11 kmip(7) man page and Using kmipcfg to Manage the pkcs11\_kmip Provider.

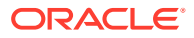

## <span id="page-65-0"></span>What pkcs11 kmip Supports

The  $p$ kcs11 kmip provider supports a specific set of PKCS #11 interfaces that are useful during KMIP communications, including interfaces such as C\_login, C OpenSession, and C CreateObject. To review the full list of supported interfaces, see the [pkcs11\\_kmip\(7\)](https://docs.oracle.com/cd/E88353_01/html/E37853/pkcs11-kmip-7.html#REFMAN7pkcs11-kmip-7) man page.

In this Oracle Solaris release, the  $pkcs11-kmip$  provider supports only symmetric keys with AES algorithms and encryption and decryption operations. The following mechanisms are supported:

- CKM AES KEY GEN
- CKM\_AES\_CBC\_PAD
- CKM AES CBC

For further information, see the *pkcs11* kmip(7) man page.

## Creating and Configuring a KMIP Server Group

The kmipcfg command enables you to initialize and manage states of the PKCS#11 KMIP provider by using the Solaris Cryptographic Framework (SCF).

#### **Note:**

The kmipcfg command does not verify that the configuration is valid or guarantee that libkmip can connect to the server.

#### **Example 5-1 Using kmipcfg to Manage the pkcs11\_kmip Provider**

The following example shows one way to use the  $kmipcfg$  command. For more examples, see the  $kmipcfg(8)$  man page.

This kmipcfg create command creates a server group, cluster1, with three KMIPcompliant servers. The three servers have the following host names:

- server1.example.com
- server2.example.com
- server3.example.com

```
# kmipcfg create \
-o server_list=server1.example.com,server2.example.com,server3.example.com \
-o client_p12=cluster1_cred.p12 \
-o failover_limit=3 cluster1
```
Note the following:

- Each ‐o option specifies one property in the server group configuration. See the [kmipcfg\(8\)](https://docs.oracle.com/cd/E88353_01/html/E72487/kmipcfg-8.html#REFMAN8kmipcfg-8) man page for a full list of configuration properties.
- KMIP currently supports versions 1.1, 1.2, 1.3, and 1.4. By default, the KMIP library selects the best version match based on the server version, though you can specify the version you want to use for each server group.

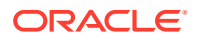

- Since the port numbers for the servers in this example are not specified, the default port 5696 will be used.
- In this example, the credentials that authenticate and secure the communication are provided in the cluster1 cred.p12 PKCS #12 bundle. For more information about managing certificates, see the  $pltbold{p}$ (1) man page.
- In this example, if one server in the group fails, the connection will fail over to the next server defined in the server list property. The failover limit property specifies that up to three failovers will be possible.
- This example is non-interactive. For an interactive example, see the  $\text{kmincfg(8)}$  man page.

After you create at least one server group, use the  $k$ mipcfg list command to view configured parameters for the server groups, as in:

```
# kmipcfg list
Server group: cluster1
State: enabled
Hosts: server1.example.com:5696
        server2.example.com:5696
        server3.example.com:5696
Required version: auto
Connection timeout: 5
Cache object time to live: 300
Encoding: TTLV
Failover limit: 3
Client keystore: /var/user/testuser/kmip/cluster1
Client PKCS#12 bundle: cluster1_cred.p12
Secondary authentication type: none
```
## kmipcfg info Command

The kmipcfg info command enables you to obtain information about the server such as the protocol versions and available functionality. See the  $kmipctg(8)$  man page.

The kmipcfg info command connects to the specified server group and lists the server's supported KMIP versions and their capabilities. Note that this information might include capabilities that are not supported by the Oracle Solaris client (KMIP library).

#### **Example 5-2 Obtaining Information About a KMIP Server**

The following example shows how the  $kmipcfg$  informand outputs information about the kmip vbox server group:

```
# kmipcfg info kmip_vbox
Enter PIN for kmip_vbox: PIN
Server group:
    kmip_vbox
Supported versions:
    1.4, 1.3, 1.2, 1.1, 1.0
Server info:
    Gemalto, Inc.
Operations:
    Create, Create Keypair, Register, Locate, Get, Get Attributes,
     Get Attribute List, Add Attribute, Modify Attribute,
     Delete Attribute, Activate, Revoke, Destroy, Query, Rekey,
     Rekey Keypair, Check, Discover Versions
Object types:
     Symmetric Key, Public Key, Private Key, Secret Data, Opaque
```
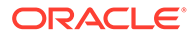

## <span id="page-67-0"></span>KMIP and the Oracle Key Vault

KMIP version 1.1, enables KMIP clients to communicate with KMIP-compliant servers such as the Oracle Key Vault. To communicate with the Oracle Key Vault, you must first integrate the Oracle Solaris KMIP client with the Oracle Key Vault. In the terminology of the Oracle Key Vault, the Oracle Solaris system must be set up as an Oracle Key Vault *endpoint*.

For instructions, see [About Endpoint Enrollment and Provisioning in](https://docs.oracle.com/en/database/oracle/key-vault/21.1/okvag/okv_endpoints.html) *Oracle Key Vault [Administrator's Guide](https://docs.oracle.com/en/database/oracle/key-vault/21.1/okvag/okv_endpoints.html)* and [Endpoints That Do Not Use the Oracle Key Vault Client](https://docs.oracle.com/en/database/oracle/key-vault/21.1/okvag/okv_endpoints.html#GUID-8884DF93-C62E-4722-98D6-45C265DFE759) Software in *[Oracle Key Vault Administrator's Guide](https://docs.oracle.com/en/database/oracle/key-vault/21.1/okvag/okv_endpoints.html#GUID-8884DF93-C62E-4722-98D6-45C265DFE759)*.

## Benefits for Oracle Solaris Clients Using KMIP

In Oracle Solaris, KMIP client support provides the following advantages:

• KMIP is an industry protocol. KMIP support enables clients to communicate to any server that is KMIP-compliant. In Oracle Solaris, you can use your PKCS #11 applications as KMIP clients. By connecting these applications to KMIP-compliant servers, you reduce the costs and complexity of key management.

#### **Note:**

See [What pkcs11\\_kmip Supports](#page-65-0) for information about the specific PKCS #11 interfaces and mechanisms that are supported in this release.

- With KMIP server groups, you can ensure that a failed connection to a KMIP server will be passed on and completed by one of the backup servers in that group.
- With multiple server groups, your KMIP clients can open and run multiple KMIP sessions simultaneously. You can access keys from different KMIP-compliant servers on multiple hosts at the same time.

# <span id="page-68-0"></span>6 Cryptographic Services Glossary

These glossary entries cover words that can be ambiguous because they are used differently in different parts of the operating system, or have meanings in Oracle Solaris that are distinct from other operating systems.

## consumer

In the Cryptographic Framework feature of Oracle Solaris, a consumer is a user of the cryptographic services that come from providers. Consumers can be applications, end users, or kernel operations. Kerberos, IKE, and IPsec are examples of consumers. For examples of providers, see [provider.](#page-69-0)

## cryptographic primitive

See [primitive.](#page-69-0)

## hardware provider

In the Cryptographic Framework feature of Oracle Solaris, a device driver and its hardware accelerator. Hardware providers offload expensive cryptographic operations from the computer system, thus freeing CPU resources for other uses. See also [provider.](#page-69-0)

## MAC.

1. A message authentication code (MAC).

2. Also called labeling. In government security terminology, MAC is Mandatory Access Control. Labels such as Top Secret and Confidential are examples of MAC. MAC contrasts with DAC, which is Discretionary Access Control. UNIX permissions are an example of DAC.

3. In hardware, the unique system address on a LAN. If the system is on an Ethernet, the MAC is the Ethernet address.

## mechanism

1. A software package that specifies cryptographic techniques to achieve data authentication or confidentiality. Examples: Kerberos V5, Diffie-Hellman public key.

2. In the Cryptographic Framework feature of Oracle Solaris, an implementation of an algorithm for a particular purpose. For example, a DES mechanism that is applied to authentication, such as CKM\_DES\_MAC, is a separate mechanism from a DES mechanism that is applied to encryption, CKM\_DES\_CBC\_PAD.

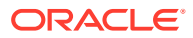

## <span id="page-69-0"></span>password policy

The encryption algorithms that can be used to generate passwords. Can also refer to more general issues around passwords, such as how often the passwords must be changed, how many password attempts are permitted, and other security considerations. Security policy requires passwords. Password policy might require passwords to be encrypted with the AES algorithm, and might make further requirements related to password strength.

## policy

Generally, a plan or course of action that influences or determines decisions and actions. For computer systems, policy typically means security policy. Your site's security policy is the set of rules that define the sensitivity of the information that is being processed and the measures that are used to protect the information from unauthorized access. For example, security policy might require that systems be audited, that devices must be allocated for use, and that passwords be changed every six weeks.

For the implementation of policy in specific areas of the Oracle Solaris OS, see policy in the Cryptographic Framework and password policy.

## policy in the Cryptographic Framework

In the Cryptographic Framework feature of Oracle Solaris, policy is the disabling of existing cryptographic mechanisms. The mechanisms then cannot be used. Policy in the Cryptographic Framework might prevent the use of a particular mechanism, such as CKM DES CBC, from a provider, such as DES.

## policy for public key technologies

In the Key Management Framework (KMF), policy is the management of certificate usage. The KMF policy database can put constraints on the use of the keys and certificates that are managed by the KMF library.

## primitive

A well-established, low-level algorithm that functions as a basic building block in security systems. Primitives are designed to perform single tasks in a highly reliable fashion.

## provider

In the Cryptographic Framework feature of Oracle Solaris, a cryptographic service that is provided to consumers. PKCS #11 libraries, kernel cryptographic modules, and hardware accelerators are examples of providers. Providers plug in to the framework, so are also called *plugins*. For examples of consumers, see [consumer.](#page-68-0)

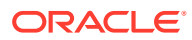

## rights

An alternative to the all-or-nothing superuser model. User rights management and process rights management enable an organization to divide up superuser's privileges and assign them to users or roles. Rights in Oracle Solaris are implemented as kernel privileges, authorizations, and the ability to run a process as a specific UID or GID. Rights can be collected in a rights profile.

## rights profile

Also referred to as a profile. A collection of security overrides that can be assigned to a role or user. A rights profile can include authorizations, privileges, commands with security attributes, and other rights profiles that are called supplementary profiles.

## security mechanism

See [mechanism.](#page-68-0)

## security policy

See [policy](#page-69-0).

## software provider

In the Cryptographic Framework feature of Oracle Solaris, a kernel software module or a PKCS #11 library that provides cryptographic services. See also [provider.](#page-69-0)

## superuser model

The typical UNIX model of security on a computer system. In the superuser model, an administrator has all-or-nothing control of the system. Typically, to administer the system, a user becomes superuser (root) and can do all administrative activities.

## swrand

Entropy provider in kernel. Both kernel and userland have a NIST approved DRBG (Deterministic Random Bit Generator). See NIST Special Publication 800-90A.

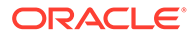

## Index

### A

adding pkcs11\_kmip package, *[5-1](#page-64-0)* provider mechanisms and features, *[3-23](#page-43-0)* algorithms definition in Cryptographic Framework, *[1-4](#page-10-0)* enabling, *[3-20](#page-40-0)*

### C

CA certificates, *[1-1](#page-7-0)* certificate signing requests (CSR) generating, *[4-14](#page-59-0)* certificates administering, *[4-1](#page-46-0)* consumers Cryptographic Framework, *[1-4](#page-10-0)* cryptoadm command FIPS 140-2 mode and, *[1-1](#page-7-0)* restoring kernel software provider, *[3-21](#page-41-0)* Cryptographic Framework elfsign command, *[1-1](#page-7-0)*, *[1-6](#page-12-0)* error messages, *[3-8](#page-28-0)* registering providers, *[1-7](#page-13-0)* signing providers, *[1-7](#page-13-0)* SPARC based system optimizations, *[2-2](#page-19-0)* SPARC based system optimizations and, *[2-2](#page-19-0)* cryptographic mechanisms enabling, *[3-20](#page-40-0)*

### $\mathsf{D}$

decrypt command description, *[1-6](#page-12-0)* syntax, *[3-10](#page-30-0)* decrypting files, *[3-10](#page-30-0)* digest command description, *[1-6](#page-12-0)*

### E

elfsign command, *[1-6](#page-12-0)* enhancements, *[1-1](#page-7-0)*

enabling algorithms in the Cryptographic Framework, *[3-20](#page-40-0)* cryptographic mechanisms, *[3-20](#page-40-0)* kernel software provider use, *[3-21](#page-41-0)* mechanisms and features on a provider, *[3-23](#page-43-0)* mechanisms in the Cryptographic Framework, *[3-20](#page-40-0)* encrypt command description, *[1-6](#page-12-0)* error messages, *[3-8](#page-28-0)* troubleshooting, *[3-8](#page-28-0)* error messages encrypt command, *[3-8](#page-28-0)* examples Cryptographic Framework algorithms, *[1-4](#page-10-0)* Cryptographic Framework consumers, *[1-4](#page-10-0)*

#### F

files decrypting, *[3-10](#page-30-0)* PKCS #12, *[4-6](#page-51-0)* FIPS 140-2 mode cryptoadm and, *[1-1](#page-7-0)* Fujitsu M10 Servers, *[2-1](#page-18-0)* Fujitsu SPARC M12 Servers, *[2-1](#page-18-0)*

### G

generating certificate signing requests (CSR), *[4-14](#page-59-0)*

### H

```
hardware
    determining SPARC available cryptographic
           optimizations, 2-2
```
### K

Key Management Interoperability Protocol, *[1-1](#page-7-0)* keystores Cryptographic Framework, *[1-4](#page-10-0)*
keystores *(continued)* supported by KMF, *[4-1](#page-46-0)* KMF administering PKI policy, *[4-2](#page-47-0)* creating passphrases for keystores, *[4-2](#page-47-0)* keystores, *[4-1](#page-46-0)* library, *[4-1](#page-46-0)* kmfcfg command plugin subcommands, *[4-1](#page-46-0)* KMIP PKCS #11 clients, *[5-1](#page-64-0)* pkcs11\_kmip provider, *[5-1](#page-64-0)*

### M

M5 Series Servers, *[2-1](#page-18-0)* M6 Series Servers, *[2-1](#page-18-0)* M7 Series Servers, *[2-1](#page-18-0)* M8 Servers, *[2-1](#page-18-0)* mac command description, *[1-6](#page-12-0)* managing, *[4-1](#page-46-0)* mechanisms Cryptographic Framework, *[1-4](#page-10-0)* enabling, *[3-20](#page-40-0)* enabling some on a provider, *[3-23](#page-43-0)* listing all available for use, *[3-12](#page-32-0)* metaslot Cryptographic Framework, *[1-4](#page-10-0)* mode in Cryptographic Framework, *[1-4](#page-10-0)*

### N

NSS default password, *[4-9](#page-54-0)*

## O

OpenSSL list of SPARC cryptographic optimizations, *[2-3](#page-20-0)* SPARC based system optimizations and, *[2-1](#page-18-0)* version, *[2-1](#page-18-0)* Oracle Key Vault, *[5-1](#page-64-0)*

### P

passphrases

encrypt command, *[3-8](#page-28-0)* mac command, *[3-6](#page-26-0)* storing safely, *[3-10](#page-30-0)* using for MAC, *[3-7](#page-27-0)*

password protection keystore, *[4-6](#page-51-0)* PKCS #12 file, *[4-6](#page-51-0)* PKCS #11 KMIP clients, *[5-1](#page-64-0)* version, *[1-1](#page-7-0)* PKCS #12 protecting files, *[4-6](#page-51-0)* pkcs11\_kmip provider, *[5-1](#page-64-0)* PKI policy managed by KMF, *[4-2](#page-47-0)* pktool command configuring token labels, *[1-1](#page-7-0)* generating CSR, *[4-14](#page-59-0)* inittoken subcommand, *[1-1](#page-7-0)* managing PKI objects, *[4-1](#page-46-0)* policy Cryptographic Framework, *[1-4](#page-10-0)* protecting contents of keystore, *[4-6](#page-51-0)* providers Cryptographic Framework, *[1-4](#page-10-0)* registering, *[1-7](#page-13-0)* restoring use of kernel software provider, *[3-21](#page-41-0)* signing, *[1-7](#page-13-0)* ucrypto, *[1-1](#page-7-0)*

#### R

registering providers Cryptographic Framework, *[1-7](#page-13-0)* removing cryptographic providers, *[3-20](#page-40-0)* software providers permanently, *[3-23](#page-43-0)* software providers permanently, *[3-22](#page-42-0)* software providers temporarily, *[3-21](#page-41-0)* user-level library, *[3-20](#page-40-0)* restoring cryptographic providers, *[3-21](#page-41-0)*

### S

S7 Servers, *[2-1](#page-18-0)* security Cryptographic Framework, *[1-1](#page-7-0)* key management framework, *[4-1](#page-46-0)* signing providers in Cryptographic Framework, *[1-7](#page-13-0)* slot definition in Cryptographic Framework, *[1-4](#page-10-0)* SMF Cryptographic Framework service, *[1-6](#page-12-0)*

SMF *(continued)* kcfd service, *[1-6](#page-12-0)* SPARC based systems OpenSSL version and, *[2-1](#page-18-0)* optimized for, *[2-1](#page-18-0)*

## T

T4 Series Servers, *[2-1](#page-18-0)* T5 Series Servers, *[2-1](#page-18-0)* T7 Series Servers, *[2-1](#page-18-0)* task maps administering Cryptographic Framework, *[3-11](#page-31-0)* token configure labels for, *[1-1](#page-7-0)* definition in Cryptographic Framework, *[1-4](#page-10-0)* troubleshooting encrypt command, *[3-8](#page-28-0)*

## $\cup$

ucrypto, *[1-1](#page-7-0)*, *[1-8](#page-14-0)*

uninstalling cryptographic providers, *[3-20](#page-40-0)*

# V

viewing available cryptographic mechanisms, *[3-12](#page-32-0)* cryptographic mechanisms available, *[3-12](#page-32-0)* existing, *[3-12](#page-32-0)*, *[3-15](#page-35-0)* purpose, *[3-15](#page-35-0)* existing cryptographic mechanisms, *[3-15](#page-35-0)* hardware providers, *[3-14](#page-34-0)* running of SPARC cryptographic optimizations, *[2-3](#page-20-0)* support of SPARC cryptographic optimizations, *[2-2](#page-19-0)* verbose listing of cryptographic mechanisms, *[3-15](#page-35-0)*